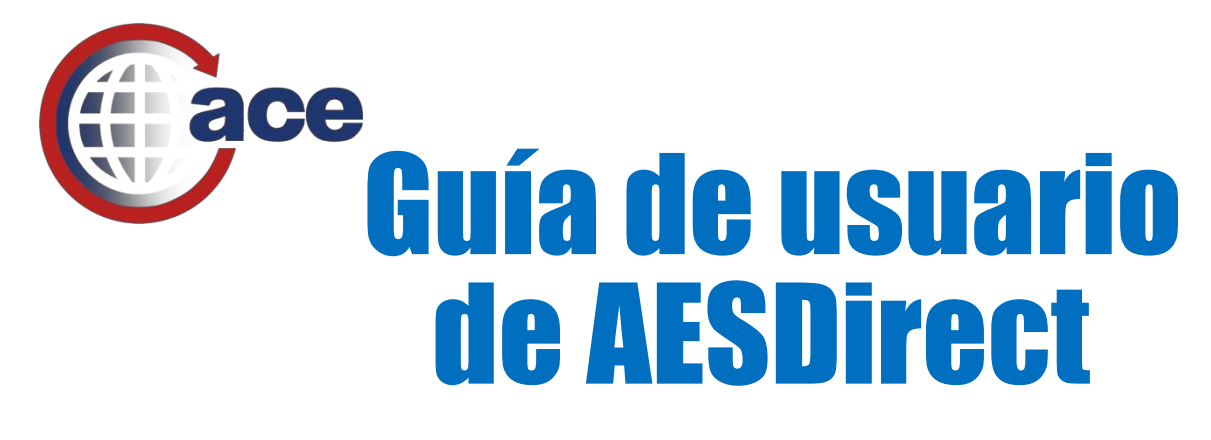

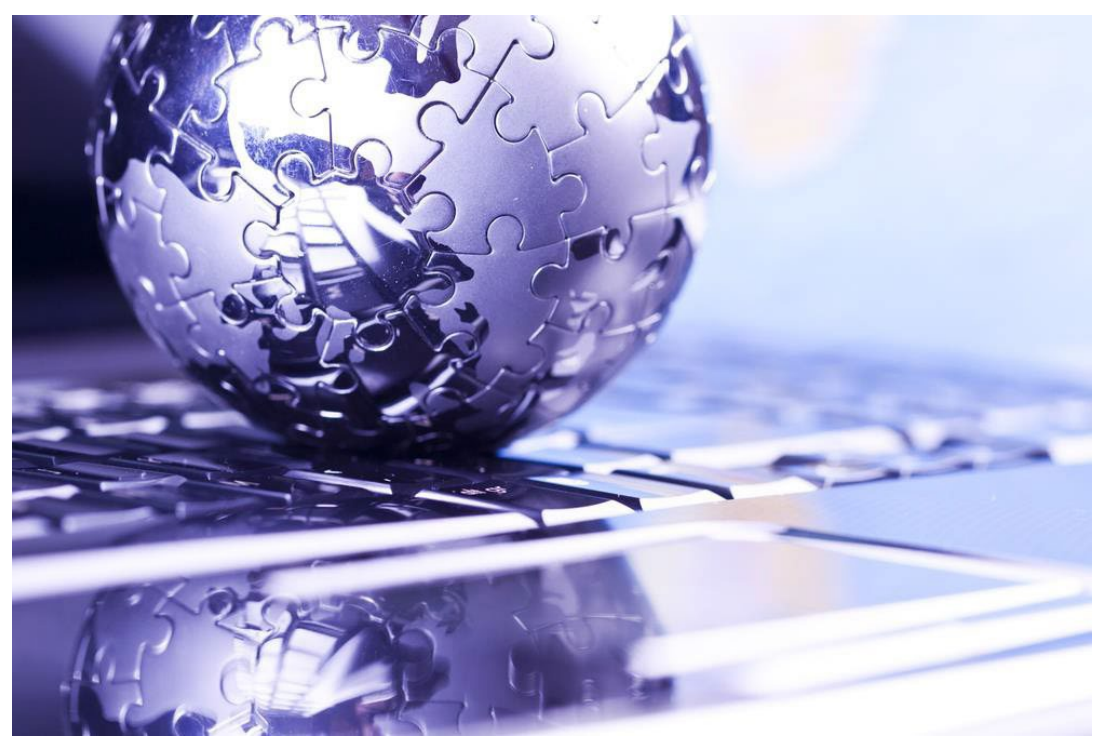

**La guía completa para presentar Información de Exportación Electrónica en el Automated Commercial Environment (ACE) AESDirect**

Actualizado el 29 de marzo de 2024

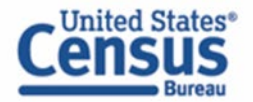

census.gov @uscensusbureau

#### **Acerca del sistema de exportación automatizado (AES) y los datos**

El AES es el principal instrumento utilizado para recopilar datos de comercio de exportación, que son utilizados por la Oficina del Censo con fines estadísticos. El registro de AES proporciona los medios para recopilar datos sobre las exportaciones estadounidenses. La Ley Pública 107-228 de la Ley de Relaciones de Comercio Exterior de 2003 autoriza esta colección. El Título 13, USC, Capítulo 9, Secciones 301-307, ordena la recopilación de estos datos. Los datos recopilados en el AES son confidenciales según la Sección 301 (g), que prohíbe la divulgación pública de los datos de exportación recopilados por la Oficina del Censo a menos que el Secretario de Comercio determine que dicha exención sería contraria al interés nacional. Las disposiciones reglamentarias que detallan la notificación obligatoria de estos datos están contenidas en las Regulaciones de Comercio Exterior (FTR), Título 15, Código de Regulaciones Federales (CFR), Parte 30.

Las estadísticas oficiales de exportación recopiladas de estas herramientas proporcionan el componente básico para la compilación de la posición de los Estados Unidos en el comercio de mercancías. Estos datos son un componente esencial de los totales mensuales proporcionados en el comunicado de prensa del Comercio Internacional de Bienes y Servicios (FT900) de EE. UU., un indicador económico principal y un componente principal del Producto Interno Bruto.

Además de desarrollar el FT900, otras agencias federales han utilizado los datos con fines de control de exportaciones para detectar y prevenir la exportación de ciertos artículos por entidades no autorizadas o hacia destinos o usuarios finales no autorizados.

#### **Estimación de carga**

La carga para el reporte público de esta recopilación de información se estima en un promedio de aproximadamente 3 minutos (0.05 horas) por transacción para el sistema de exportación automatizado, incluido el tiempo para revisar las instrucciones, buscar fuentes de datos existentes, recopilar y mantener los datos necesarios, y completar y revisar la recopilación de información. Envíe comentarios sobre esta estimación de carga o cualquier otro aspecto de esta recopilación de información, incluidas sugerencias para reducir esta carga a: ECON Survey Comments 0607-0152, U.S. Census Bureau, 4600 Silver Hill Road, Washington, DC 20233. Puede enviar comentarios por correo electrónico a [emd.askregs@census.gov. A](mailto:emd.askregs@census.gov.)segúrese de utilizar ECON Survey Comments 0607-0152 como tema ("subject"). Esta colección ha sido aprobada por la Oficina de Administración y Presupuesto (OMB). El número de aprobación OMB de ocho dígitos es 0607-0152. Sin esta aprobación, no podríamos realizar esta encuesta.

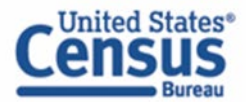

# Tabla de Contenido

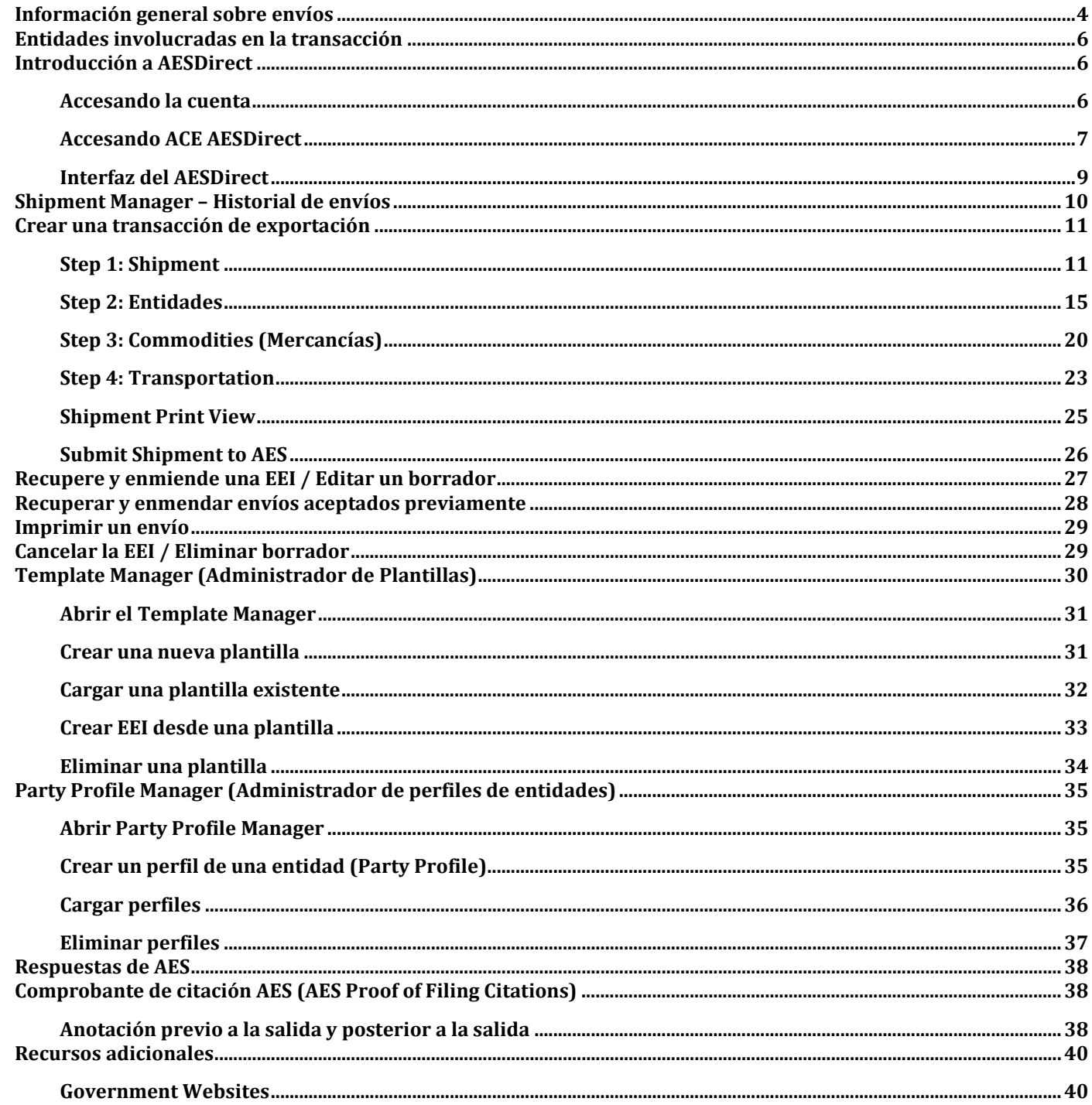

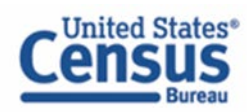

# **Información general sobre envíos**

<span id="page-3-0"></span>Antes de aprender a transmitir información de exportación electrónica (EEI) usando AESDirect, aquí hay información general sobre la EEI. A partir de este momento, nos referiremos a EEI como "Envíos".

### **Secciones en cada envío**

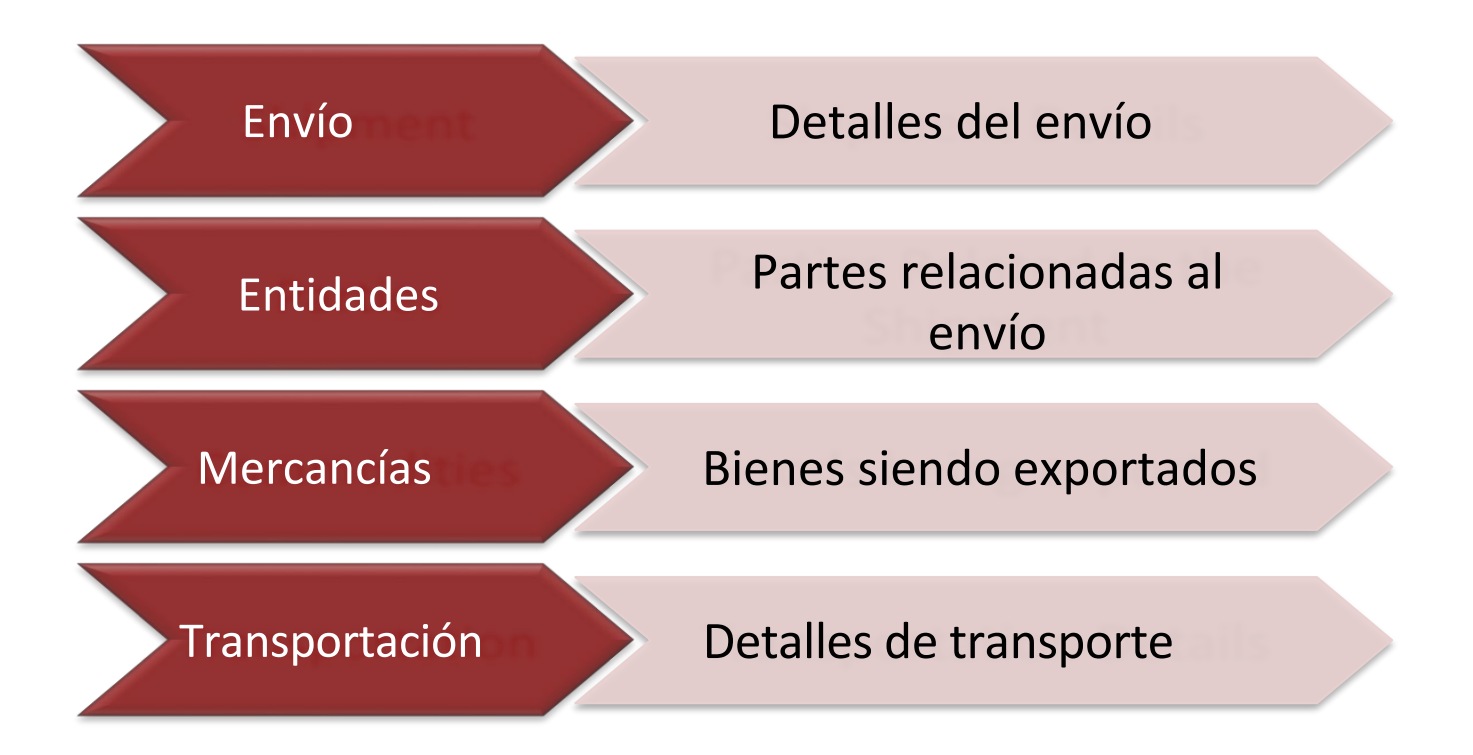

#### **Envío**

Contiene información general del envío. (Requerido para todos los envíos).

#### **Entidades**

Contiene información sobre el USPPI (la persona o entidad en los Estados Unidos que recibe el beneficio principal, monetario o de otro tipo, de la transacción de exportación), el consignatario final (la persona o entidad en el extranjero que recibe el producto) y el agente autorizado y consignatario intermedio (si corresponde). (Requerido para todos los envíos).

#### **Mercancías**

Contiene información sobre las mercancías. (Requerido para todos los envíos).

#### **Transportación**

Contiene detalles de transporte para el envío, incluida la información del transportista. (Requerido para el modo de transporte: marítimo, ferrocarril, camión, avión)

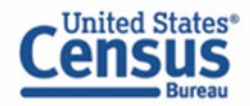

census.gov @uscensusbureau

### **Envíos especiales**

**Transacciones de exportación indirectas -** transacciones en las que la entidad principal en el extranjero (FPPI) autoriza a un agente estadounidense a facilitar la exportación de artículos de los Estados Unidos en su nombre y también preparar y archivar el envío.

**Envíos a Puerto Rico -** Se requiere lo siguiente:

- Puerto de desembarque para envíos marítimos y aéreos
- Direcciones deberían incluir:
	- o Ciudad municipio en Puerto Rico
	- o Estado indique Puero Rico
	- o País indique Estados Unidos
	- o Código postal indique un código postal válido en Puerto Rico

**Envíos desde Puerto Rico -** Se requiere lo siguiente:

- Puerto de desembarque para envíos marítimos y aéreos
- Direcciones deben incluir:
	- o Ciudad municipio en Puerto Rico
	- o País indique Estados Unidos

Para **transbordos** a través de México, Canadá u otro país extranjero, el modo de transporte es el modo del transportista que transporta los bienes fuera de los Estados Unidos.

**Vendido en ruta -** Si el destinatario final es desconocido en el momento de la exportación porque su carga se venderá en el mar, marque la opción de **"Sold en route"**. Si se selecciona, debe actualizar toda la información del destinatario dentro de los **cuatro** días calendario posteriores a la transmisión y aprobación de EEI por parte de AES.

**Correo -** Si el transportista es el Servicio Postal de los Estados Unidos (USPS), seleccione "Mail" como el medio de transporte.

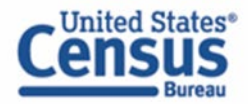

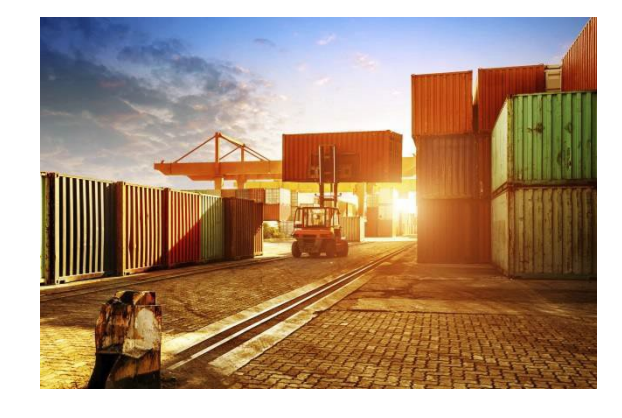

# **Entidades involucradas en la transacción**

<span id="page-5-0"></span>• **Entidad principal en los EE. UU. (USPPI, por sus siglas en inglés)**

La USPPI es la persona o entidad en los Estados Unidos que recibe el beneficio primario, monetario o de otro tipo, de la transacción de exportación.

• **Consignatario final**

El consignatario final es la persona, la entidad o la persona designada que se encuentra en el extranjero y que realmente recibe el envío de exportación. Éste puede ser el usuario final o FPPI.

### • **Entidad principal en el extranjero (FPPI, por sus siglas en inglés)**

La entidad en el extranjero que compra los bienes para la exportación o a quienes se les hará la entrega final o el uso final de los bienes. Éste puede ser el consignatario final.

### • **Consignatario intermedio**

El consignatario intermedio es la persona o entidad en el país extranjero que actúa como agente de la entidad principal extranjera, con el propósito de efectuar la entrega de los artículos al consignatario final.

• **Agente autorizado**

La persona en los Estados Unidos que está autorizada por la entidad principal para facilitar el movimiento de la carga desde los Estados Unidos al destino extranjero o preparar y presentar la documentación requerida.

## **Introducción a AESDirect**

<span id="page-5-1"></span>*Nota: Desactive el bloqueador de elementos emergentes ("pop-up blocker") de su navegador para acceder a todas las funciones del portal ACE. Para un rendimiento óptimo, utilice Microsoft Edge.* 

### <span id="page-5-2"></span>**Accesando la cuenta**

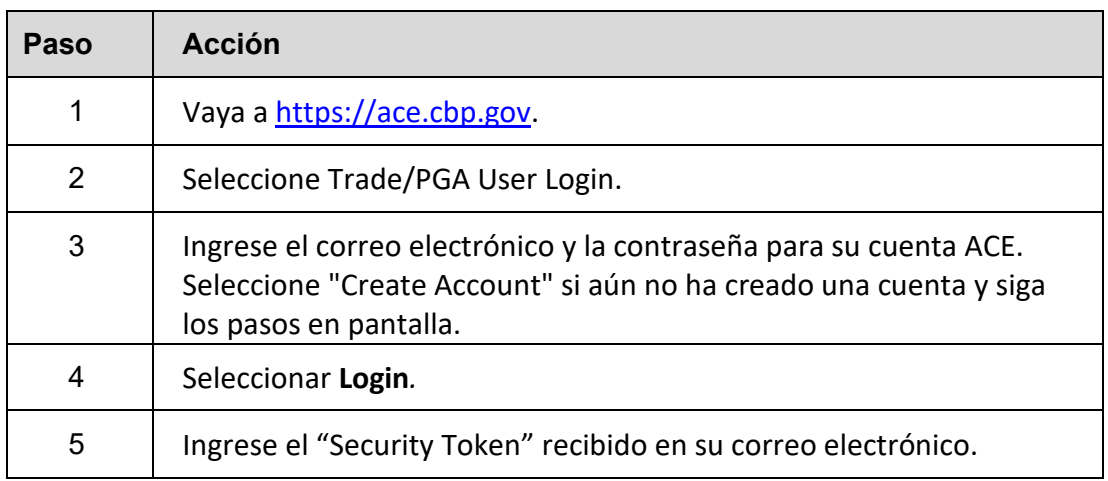

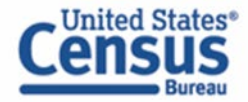

### <span id="page-6-0"></span>**Accesando ACE AESDirect**

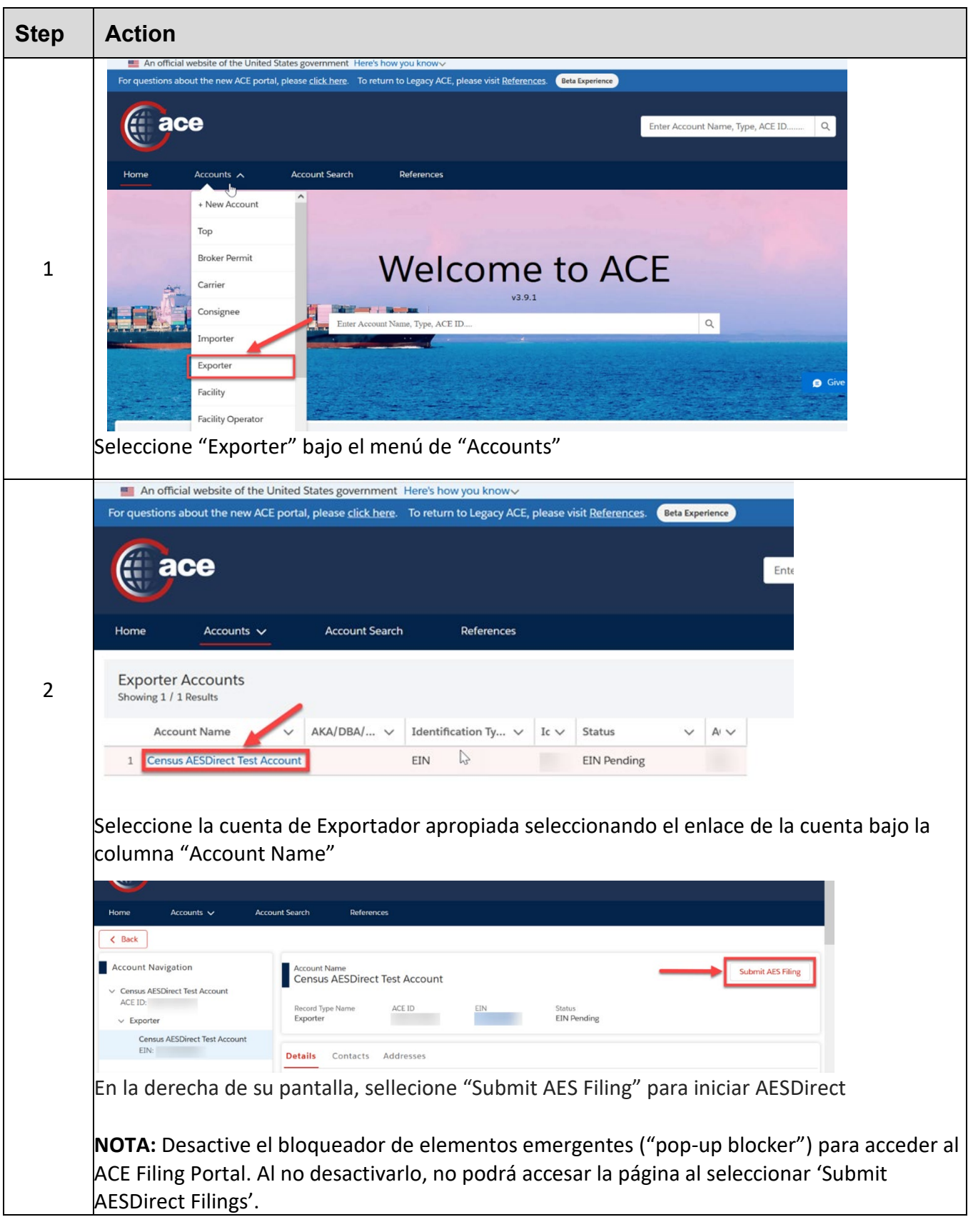

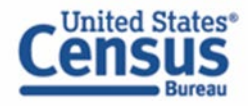

### <span id="page-7-0"></span>**Interfaz del AESDirect**

**Colores y símbolos**

- **Asterisco ROJO** indica un encasillado obligatorio (siempre necesario)
- **Diamante AZUL** indica un encasillado condicional (puede ser necesario)
- **Sin asterisco** indica un encasillado opcional (no necesario)

### **Ayuda**

Disponible a la derecha de la mayoría de los encasillados para determinar qué se necesita para cada encasillado y cuando se requieren encasillados.

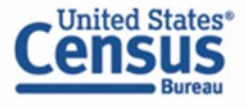

<span id="page-8-0"></span>El historial de envíos "Shipment Manager" es la primera pantalla que ve después de iniciar la sesión en ACE y acceder al portal AESDirect. Esta pantalla permite a los usuarios crear, enviar y modificar EEI y mostrará cierta información de los envíos archivados previamente. La información se enumera en columnas ordenables que incluyen:

- Filer ID (ID de quien transmitió)
- Shipment Reference Number/Count (número de referencia del envío / conteo)
- State (estado)
- Last Action (última acción)
- ITN (número de confirmación)
- Last Updated (fecha de última actualización)
- Last Updated By (usuario que tomó última acción)
- Export Date (fecha de exportación)
- USPPI
- USPPI ID
- Consignee (consignatario)
- Destination (destino)
- Shipment Actions (acciones para el envío)

### **Navegador de páginas**

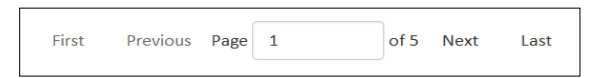

El navegador de páginas es una función que le permite pasar a diferentes páginas: la primera, la última, la previa, y la próxima. El usuario también puede escribir el número de página deseado manualmente.

### **Mostrar filtros**

La función de filtros permite a los usuarios buscar EEI previamente transmitidas en ACE AESDirect a base de uno o más criterios de búsqueda. Éstos incluyen el nombre de USPPI, la ID de USPPI, el nombre del consignatario final, el país de destino, el puerto de exportación, el SCAC / IATA del transportista, el nombre de usuario y por fecha de última actualización. Seleccione "Show Filters" en la parte superior para acceder a los criterios de filtro.

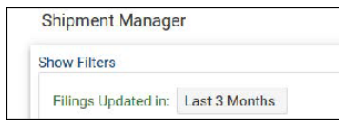

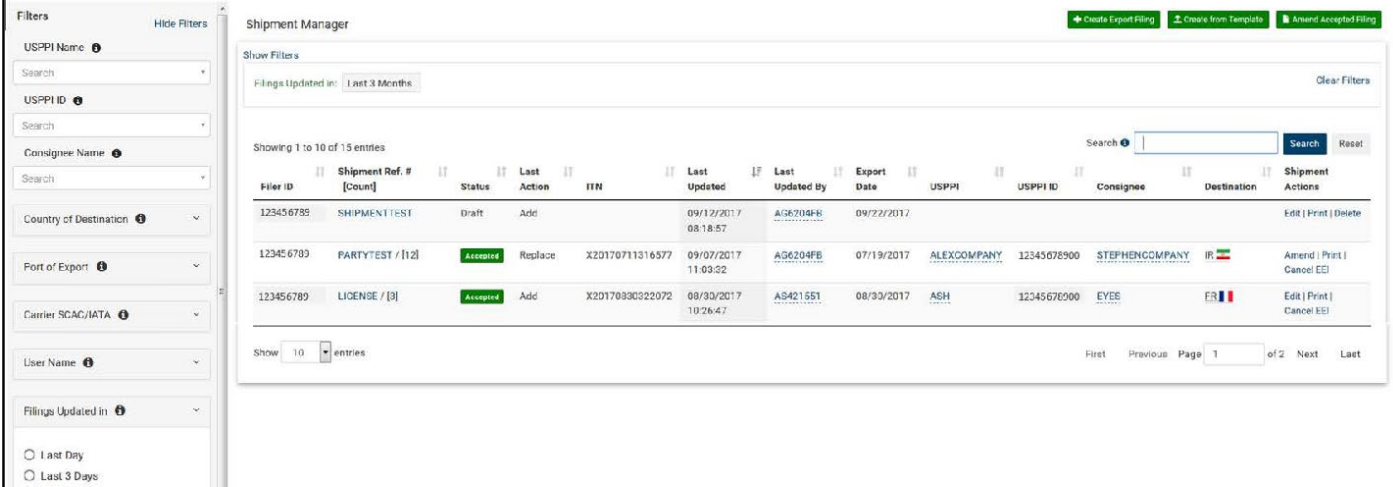

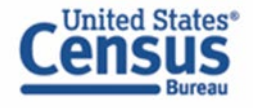

# **Crear una transacción de exportación**

<span id="page-9-0"></span>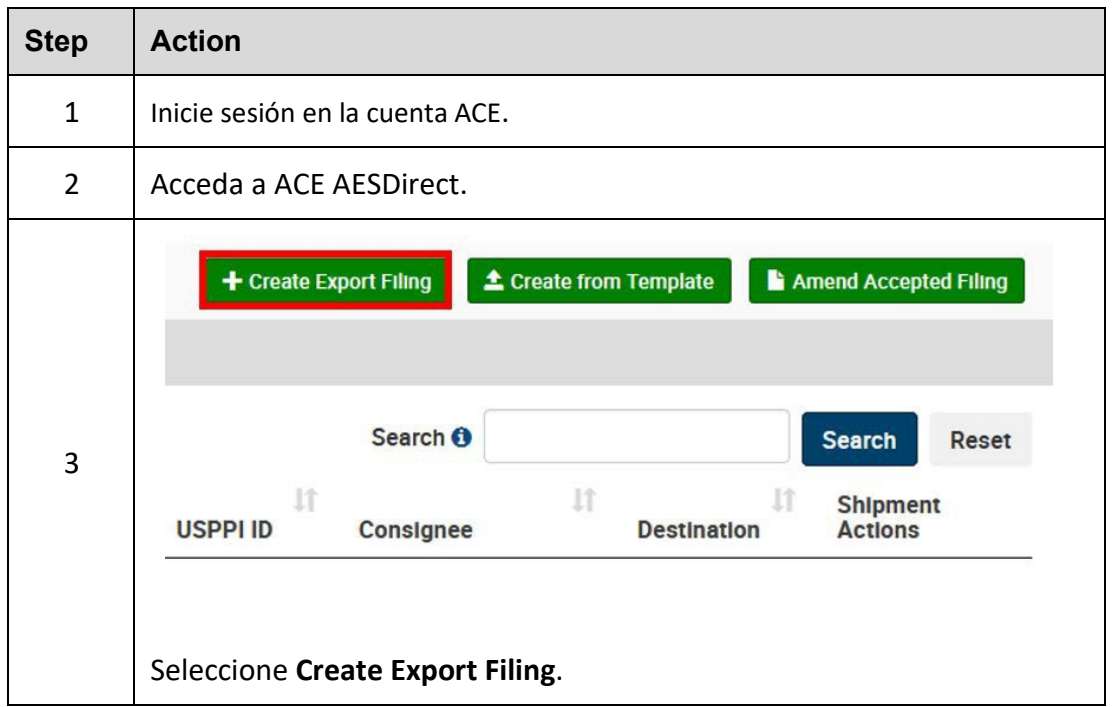

Las siguientes secciones proporcionan instrucciones para completar cada una de las secciones requeridas, así como definiciones de todos los encasillados de datos para cada sección.

### <span id="page-9-1"></span>**Step 1: Shipment**

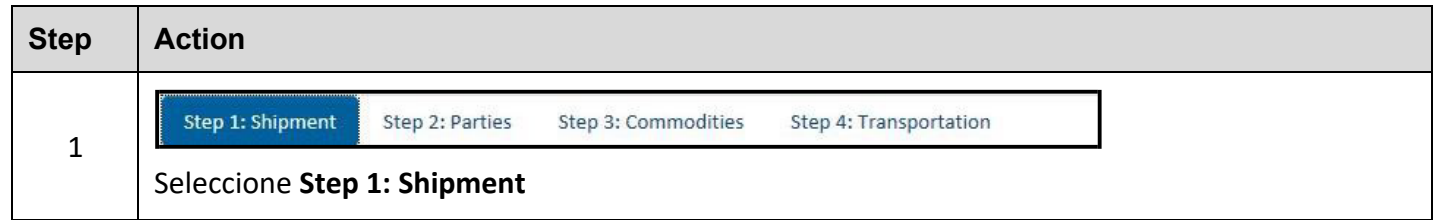

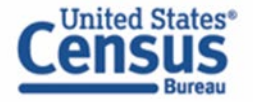

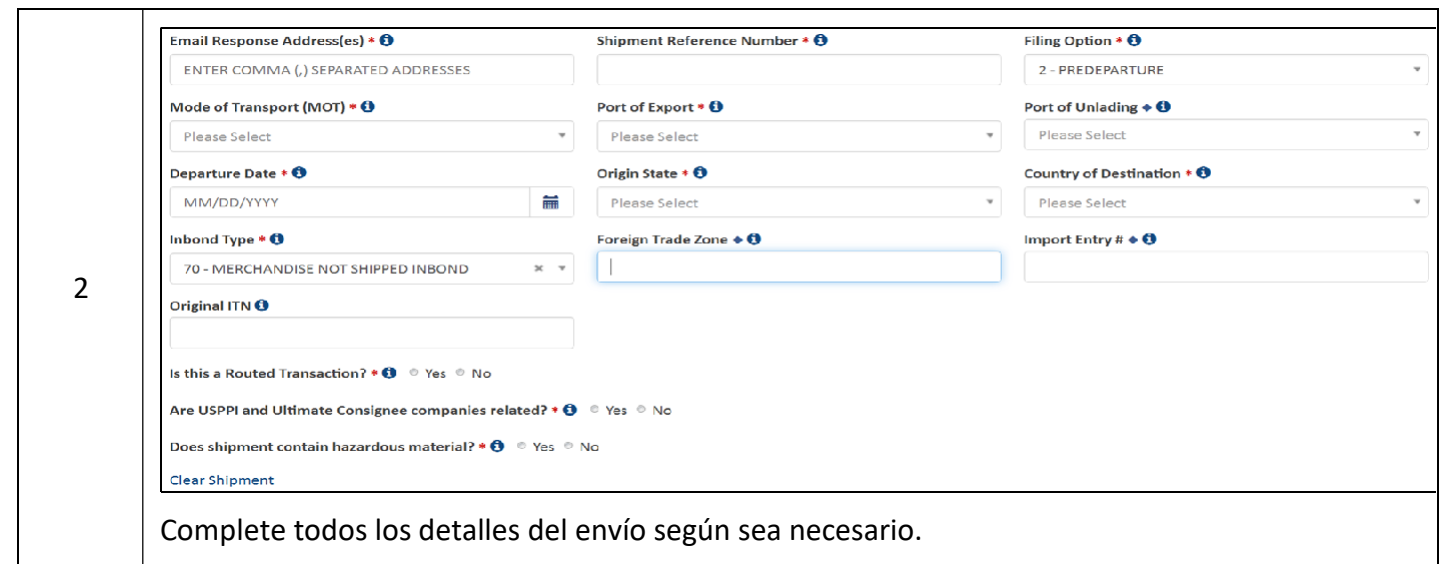

Explicación de los encasillados de datos para esta sección:

**E-mail Response Address (Dirección de correo electrónico)** - Donde se envía la respuesta de AES. Se puede agregar más de una dirección de correo electrónico, separándolas por comas.

**Shipment Reference Number (Número de referencia del envío)**- Este es un número de identificación único (1 - 17 caracteres alfanuméricos) utilizado para identificar cada envío. Se prohíbe la reutilización de un número de referencia de envío. Recomendamos que establezca un formato único para crear números de referencia de envío y mantener un registro de los que se han utilizado.

**Filing Option (Opción de transmisión)** - Seleccione la opción de envío que desea usar para este EEI:

*Requerido: al menos un correo electrónico*

*Requerido: número único utilizado para identificar cada envío; no se puede volver a usar*

*Requerido: indique la opción de envío de esta EEI*

- 2 Predeparture
- 4 Postdeparture

Este encasillado estará predeterminado en la Opción 2. La opción de después de la salida solo está disponible para aquellos usuarios de USPPI aprobados y para EEI que cumplan los requisitos para la presentación posterior.

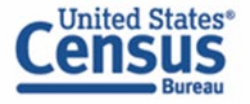

**Mode of transport (Modo de transporte, MOT)** - El método por el cual los bienes llegan o se exportan desde los Estados Unidos a través de puertos marítimos, aeropuertos o puntos fronterizos terrestres. Los métodos de transporte incluyen marítimo, avión, camión, ferrocarril u otro.

> *Para los envíos que cruzan Canadá o México a otro destino, informe el modo de transporte que mueve los bienes fuera de los Estados Unidos.*

**Port of Export (Puerto de exportación)** - Puerto o aeropuerto donde los bienes se cargan en el transportista exportador que los saca de los Estados Unidos o el puerto donde las exportaciones (por transporte terrestre) cruzan la frontera de los EE. UU. hacia un país extranjero.

**Port of Unlading (Puerto de desembarque)** - Primer puerto donde se retirarán los bienes del transportista exportador.

**Departure Date** - Informe la fecha de exportación. *Requerido: fecha de salida* 

**Origin State (Estado de origen)** - Indique dónde comienzan los bienes su viaje al puerto de exportación. Si un envío proviene de más de un almacén ubicado en diferentes estados, proporcione al estado del producto de mayor valor. Si esto no se conoce, proporcione el estado donde se consolidan los productos para la exportación.

**Country of Destination (País de destino)** - País donde los bienes serán consumidos, procesados, almacenados o fabricados según se conoce al momento de la exportación. Para envíos con el destino final Puerto Rico, seleccione 'Puerto Rico' en el menú desplegable.

**Inbond Code (Código de fianza) -** El código que indica si el envío se transporta bajo fianza y, de ser así, el tipo de retiro.

*Requerido: cómo se transportarán los bienes fuera de los EE. UU.*

*Requerido: puerto donde se cargan los bienes en el transportista exportador*

*Condicional: se requiere para todos los envíos marítimos, y envíos aéreos entre los EE. UU. y Puerto Rico.*

*de los EE. UU.*

*Requerido: indique dónde comienzan los bienes su viaje al puerto de exportación*

*Requerido: país donde se consumirán los bienes*

*Requerido: los envíos bajo fianza pueden no requerir una presentación de AES según FTR 30.2 (d) (1)*

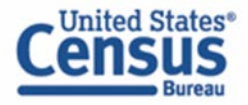

**Foreign Trade Zone (Zona de comercio libre, FTZ)** - Proporcione el código alfanumérico asignado por la Junta de la Zona de Comercio Exterior (Foreign Trade Zone Board) desde donde se retiran los productos para la exportación. Las zonas de comercio exterior son áreas comerciales e industriales con licencia especial o áreas cercanas a los puertos de entrada donde se pueden ingresar bienes extranjeros y nacionales sin estar sujetos al pago de derechos de aduana.

**Import Entry Number (Número de entrada de importación) -** Si se especifica un código de fianza ("inbond code"), informe el número de entrada de importación.

**Original ITN** - El ITN original es el ITN asociado con un envío transmitido previamente que se reemplaza o divide y para el cual se deben transmitir envío(s) adicional(es). El encasillado se puede usar en ciertos escenarios, tales como, entre otros, envíos vendidos en ruta o carga dividida por el transportista donde las entidades sucesivas del envío no se exportan dentro de los plazos especificados en FTR 30.28.

### **Is this a Routed Transaction?**

¿Es ésta una transacción indirecta? Un envío se considera "indirecta" cuando la entidad principal en el extranjero (FPPI) autoriza a un agente estadounidense para facilitar la exportación de bienes, preparar y presentar la EEI en su nombre.

### **Are USPPI and Ultimate Consignee related?** *Requerido: indique Sí o No*

¿Están relacionados el USPPI y el consignatario final? Cuando el USPPI o el consignatario final posean directa o indirectamente el 10 por ciento o más de cualquiera de las entidades.

### **Does shipment contain hazardous material?** *Requerido: indique Sí o No*

¿El envío contiene material peligroso? Especifique si hay alguna mercancía peligrosa (según definido por el Departamento de Transporte).

*Condicional: sólo se requiere si los bienes se eliminan de la zona y no se ingresan para consumo*

*Condicional: solo se requiere si se informa el código "inbond" Opcional*

*Requerido: indique Sí si es indirecta o No si es estándar*

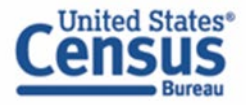

### <span id="page-13-0"></span>**Step 2: Entidades**

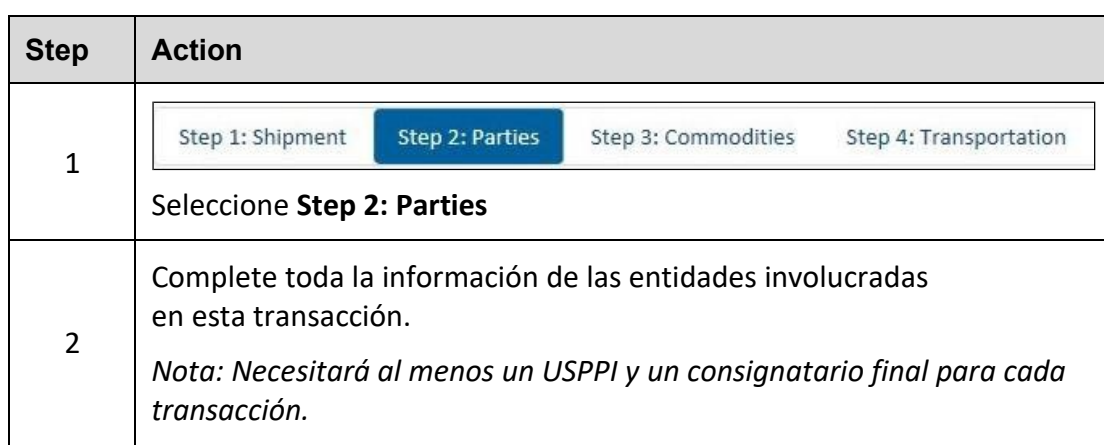

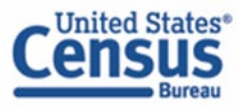

### **USPPI (requerido)**

La persona o entidad legal en los Estados Unidos que recibe el beneficio primario, monetario o de otro tipo, de la transacción de exportación. En general, esa persona o entidad es el vendedor, el fabricante o la entidad encargada del pedido en los EE. UU., o la entidad extranjera mientras se encuentra en los Estados Unidos al comprar u obtener los productos para la exportación.

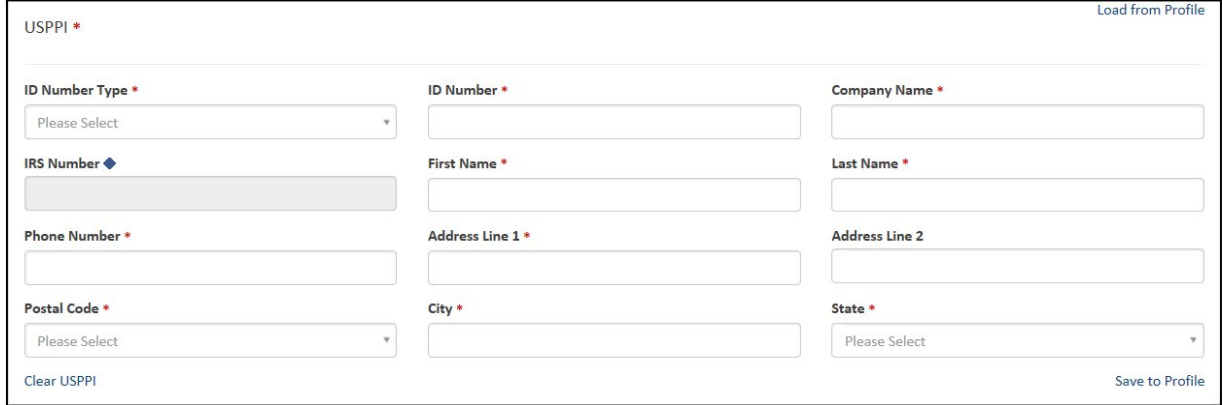

Explicación de los encasillados de datos para esta sección

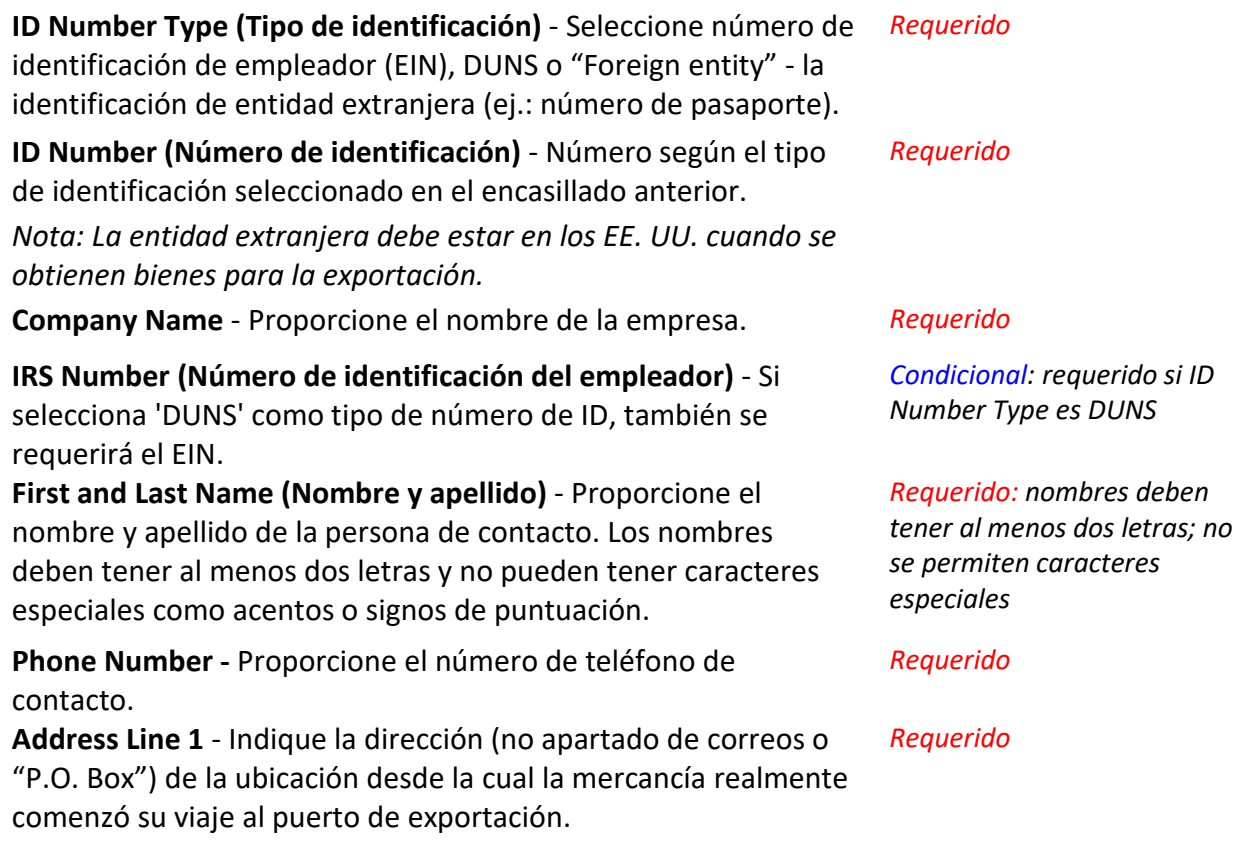

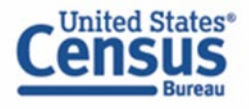

*Ejemplo: la mercancía cargada en un camión en un almacén en Georgia para su transporte a Florida para luego ser cargadas en un barco para su exportación a un país extranjero debe mostrar la dirección del almacén en Georgia.*

Para envíos de múltiples orígenes de carga, informe la dirección desde donde el producto con el mayor valor comienza su viaje de exportación. Si no se conoce dicha información, informe la dirección en el estado donde se consolida la mercancía.

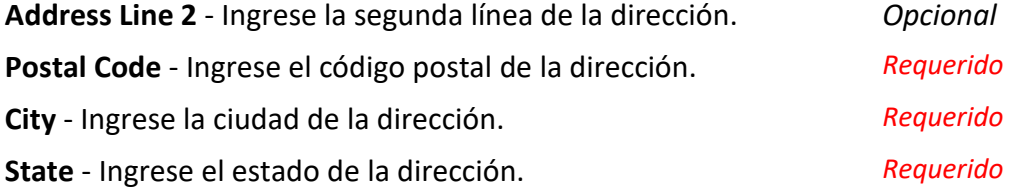

### **Ultimate Consignee (Consignatario final) (requerido)**

Siempre se requiere la sección "Ultimate Consignee".

Complete cada encasillado de datos según sea necesario.

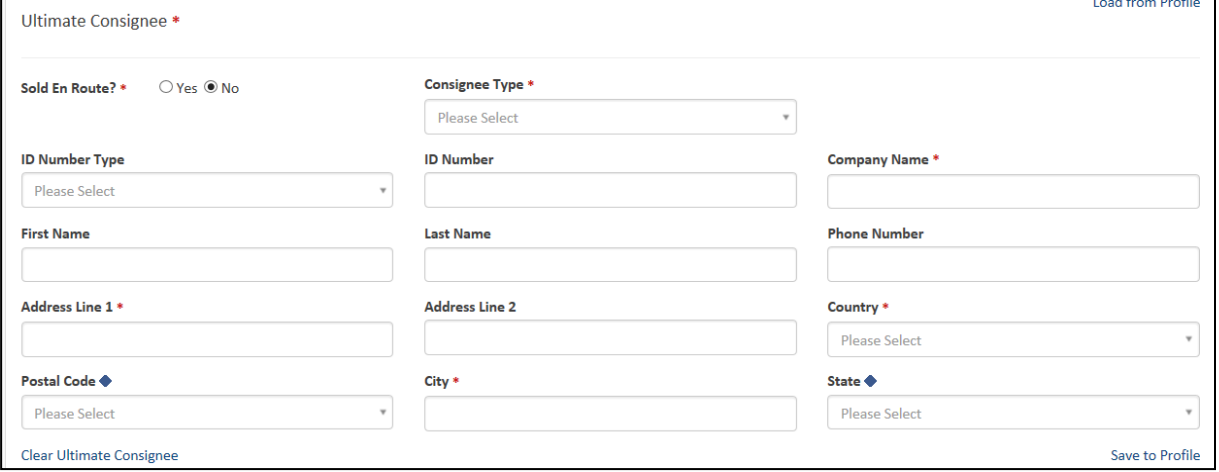

Explicación de los encasillados de datos para esta sección:

**Sold en Route (Vendido en ruta)** - Si no conoce el Consignatario final porque es su carga se venderá mientras está en tránsito, seleccione 'Yes'. Ingrese los datos de la siguiente manera:

City: ciudad del primer puerto de escala

Country: país del primer puerto de escala (código ISO)

*Requerido: indique sí o no.*

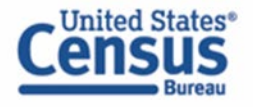

La información del consignatario debe actualizarse dentro de los cuatro días posteriores a la transmisión y aprobación de la EEI por parte de AES.

**Consignee Type (Tipo de consignatario)** - Seleccione el tipo de consignatario a base de la función comercial del consignatario que se aplica con mayor frecuencia. Puede seleccionar entre:

- Direct Consumer (Consumidor directo) Una institución, empresa o compañía no-gubernamental que consumirá o utilizará el bien exportado como consumible, para sus propios procesos internos, como un insumo para la producción.
- Government Entity (Entidad gubernamental) Una agencia, institución, empresa o compañía que es propiedad o controlada por el gobierno.
- Reseller (Revendedor) Revendedor, minorista, mayorista, distribuidor, centro de distribución o empresa comercial no-gubernamental.
- Other / Unknown (Otro / Desconocido) Una entidad noindicada anteriormente, como se definió anteriormente, o cuyo tipo de consignatario final no se conoce en el momento de la exportación.

**ID Number Type (Tipo de identificación)** - Seleccione Número de identificación de empleador (EIN), DUNS o la identificación de entidad extranjera (por ejemplo, número de pasaporte). *Opcional* **ID Number (Número de identificación)** - El número correspondiente al tipo de número de identidad seleccionado en I**D Number Type**. **Company Name** - Ingrese el nombre de la empresa. Si selecciona 'Sold en route', toda la información del consignatario final debe actualizarse dentro de los cuatro días calendario a partir de la fecha de salida. **First and Last Name (Nombre y apellido)** - El nombre de la persona de contacto. **Phone Number** - El número de teléfono de la persona de contacto. *Opcional*

**Address Line 1** - Ingrese la primera línea de la dirección. *Requerido* **Address Line 2** - Ingrese la segunda línea de la dirección. *Opcional* **Country (País)** - Ingrese el país del destino final. Seleccione 'Estados Unidos' para envíos con destino final de Puerto Rico.

**Zip code (Código Postal)** - Requerido para los consignatarios de EE. UU. y Puerto Rico que debe corresponder para el Estado declarado.

*Requerido: seleccione usando el menú desplegable*

*Opcional*

*Requerido: nombre de la compañía si "Sold en route" es 'no'.*

*Opcional*

*Requerido*

*Condicional: requerido para envíos entre EE. UU. y Puerto Rico.*

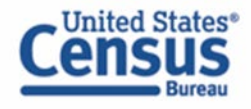

**City (Ciudad)** - Entrar la ciudad para el país correspondiente de destino final.

**State (Estado)** - Debe ingresar un código de estado válido para México y consignatarios de Estados Unidos. Seleccione 'PR-Puerto Rico' para envíos con el destino final de Puerto Rico.

#### *Requerido*

*Condicional: requerido para envíos hacia México y envíos entre EE.UU. y Puerto Rico.*

### **Intermediate Consignee (Consignatario intermedio) (Condicional)**

El consignatario intermedio es la persona o entidad en el país extranjero que actúa como agente de la entidad principal en el extranjero con el fin de efectuar la entrega de los artículos al consignatario final. Complete esta sección si corresponde. Consulte la sección 'Ultimate Consignee' para obtener la explicación de los encasillados de datos.

### **Authorized Agent (Agente autorizado) (Condicional)**

Si usted es el agente autorizado, deberá ingresar su información en la sección de **Authorized Agent** y la información del exportador en la sección de **USPPI**.

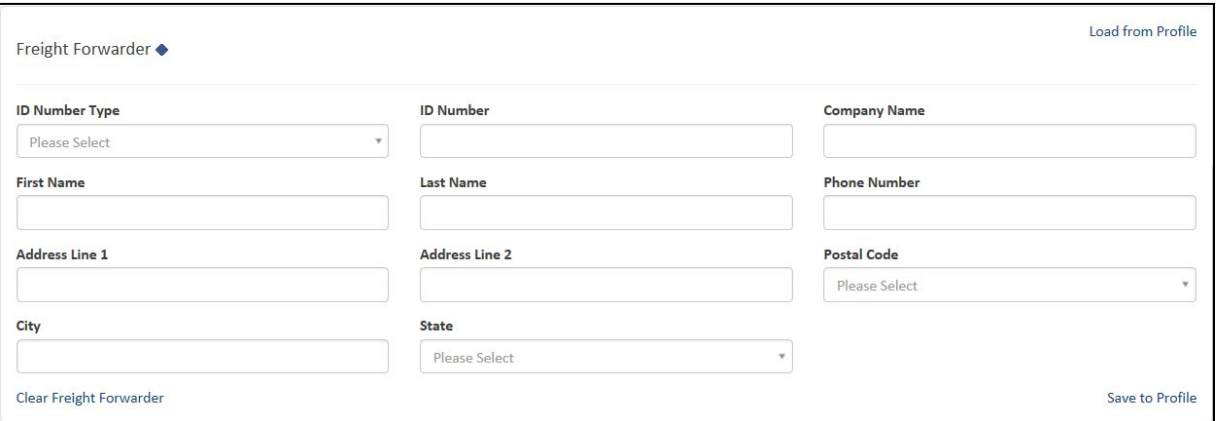

Explicación de los encasillados de datos para esta sección:

**ID Number Type** - Seleccione el número de identificación de empleador (EIN), DUNS o "Foreign entity" - la identificación de entidad extranjera (por ejemplo, número de pasaporte).

**ID Number** - Número según el tipo de identificación seleccionado en el encasillado anterior.

**Company Name** - Proporcione el nombre de la empresa. *Requerido: nombre de la* 

#### *Requerido*

#### *Requerido*

*compañía*

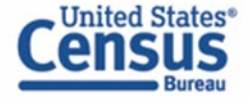

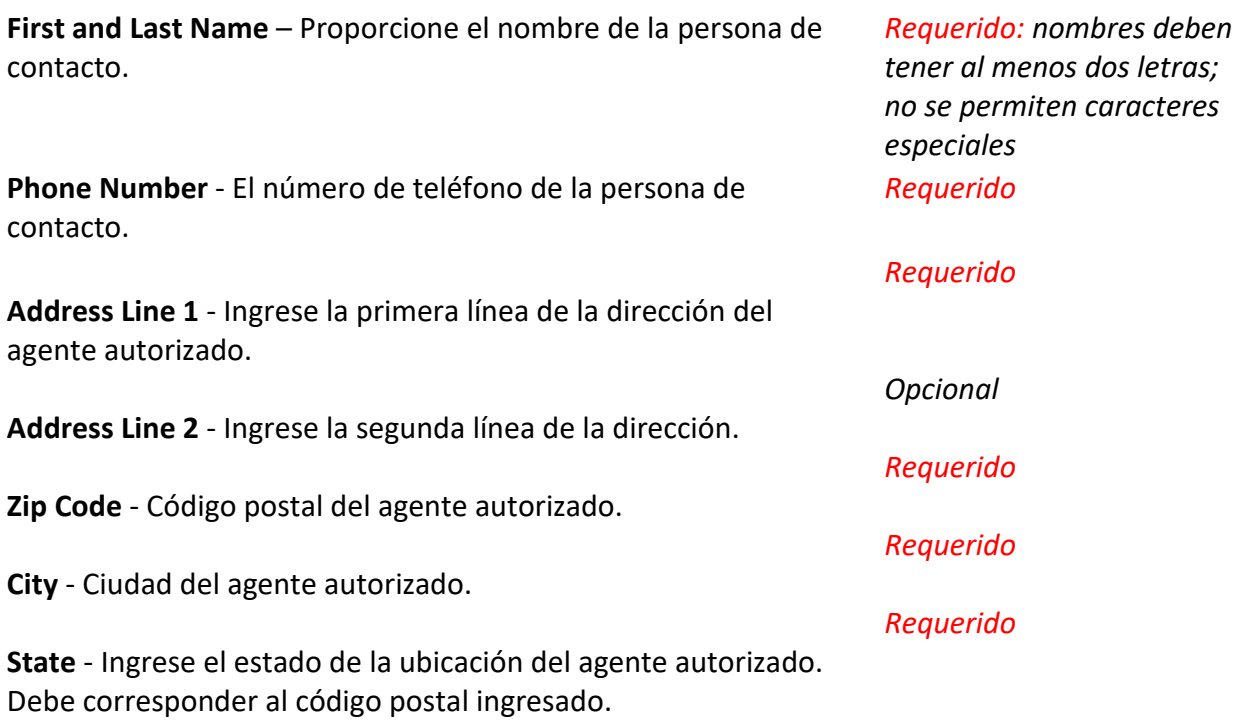

# <span id="page-18-0"></span>**Step 3: Commodities (Mercancías)**

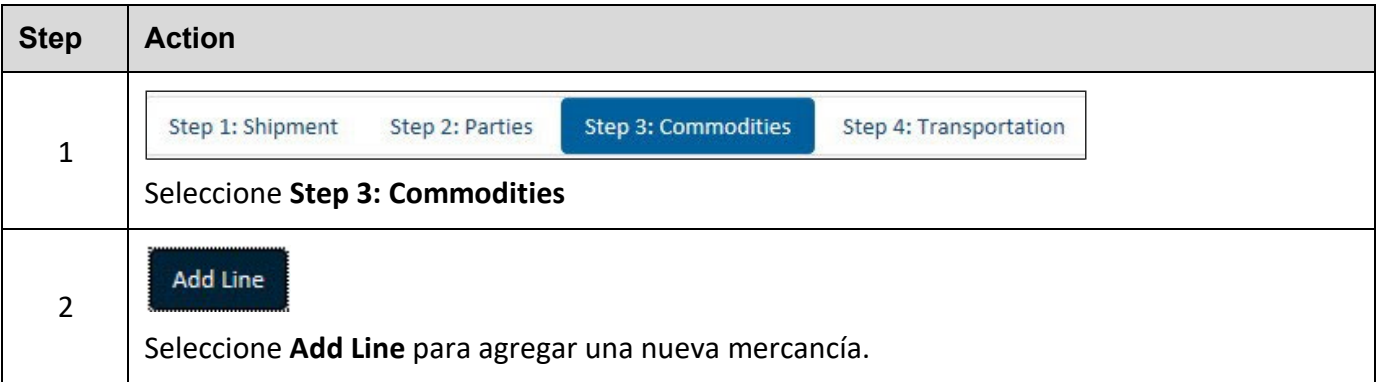

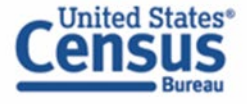

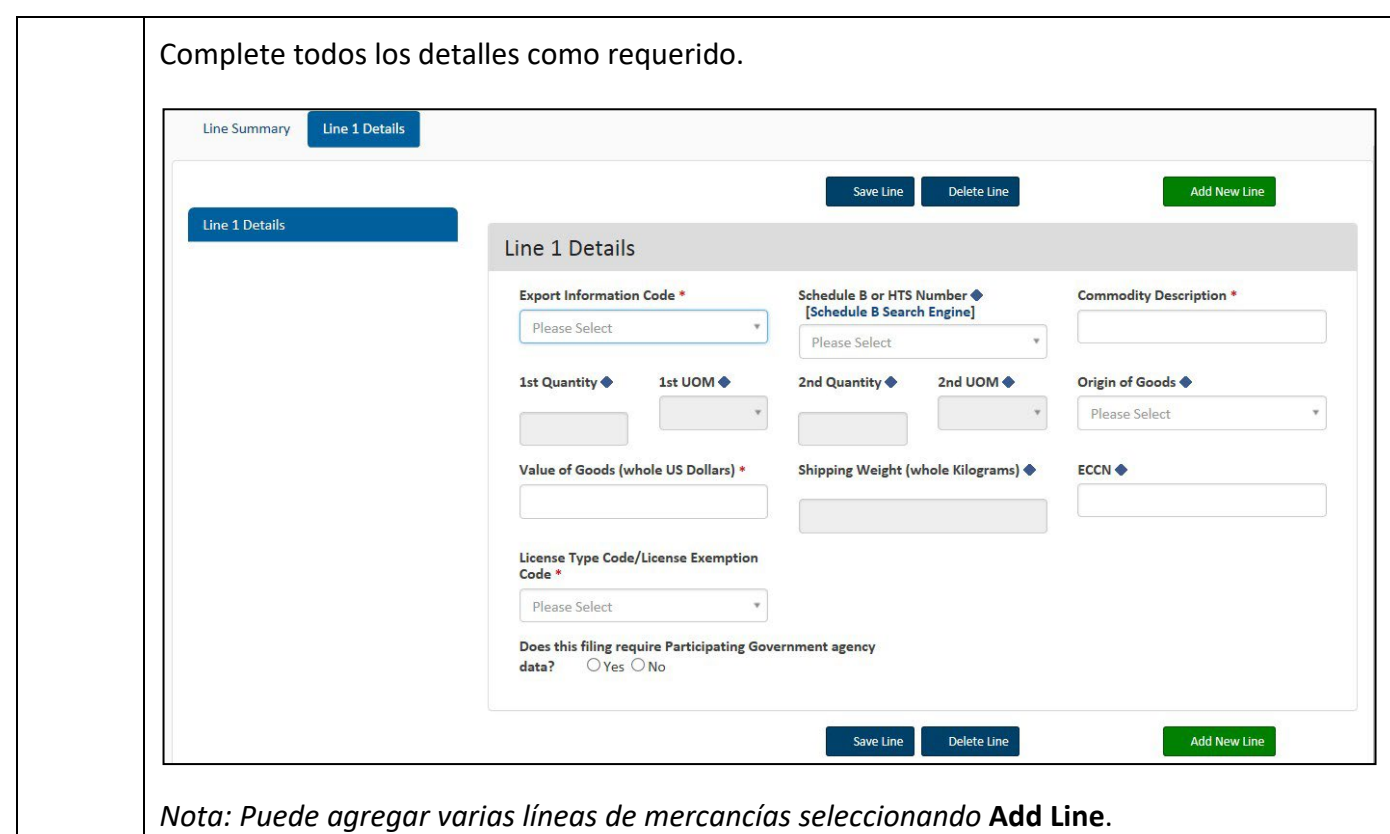

Explicación de los encasillados de datos para esta sección:

**Export Information Code** - Seleccione el código que identifica el tipo o condición de la transacción de exportación.

**Schedule B or HTS Number** - Informe los códigos de clasificación de productos. Algunos números HTS no son válidos para la exportación (consulte ["Invalid HTS"](http://www.census.gov/foreign-trade/aes/documentlibrary/concordance/hts-not-for-aes.html)). Proporcione 10 dígitos sin puntos. Si no tiene un número de Schedule B, use el enlace 'Schedule B Search Engine' para localizarlo.

**Commodity Description** - Informe una descripción adecuada del producto. Nota: Según FTR 30.6(a)(13), reporte la misma en inglés.

**1st and 2nd Quantity** - Informe la cantidad total de la mercancía que se exporta para cada código de clasificación de los productos. Informe en la unidad de medida como lo requiere el Schedule B o el número HTS.

*Requerido: tipo de exportación*

*Condicional: no es requerido para código de exportación HH (efectos personales y domésticos y herramientas del comercio).*

*Requerido: descripción comercial*

*Condicional: no es requerido para código de exportación HH (efectos personales y domésticos y herramientas del comercio).*

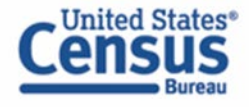

**1st and 2nd UOM** - La unidad de medida (UOM) se determina por el Schedule B o número HTS introducido. Cuando se ingresa un número válido de Schedule B o HTS, la unidad de medida requerida se completará automáticamente.

**Origin of Goods** - Seleccione "Domestic" si el producto se cultiva, produce o fabrica en los EE. UU. Seleccione "Foreign" para los bienes cultivados, producidos o fabricados en países extranjeros, pero no se ha cambiado su forma o condición en los EE. UU.

**Value of Goods** - En general, el valor que se informará en la EEI será el valor de las mercancías en el puerto de exportación de los EE. UU. en dólares estadounidenses. El valor será el precio de venta (o el costo, si las mercancías no se venden), más el flete terrestre o doméstico, el seguro y otros cargos hasta llegar al puerto de exportación de los EE. UU.

**Shipping Weight** - Debe informarse el peso en kilogramos. Incluya el peso del producto y el peso del embalaje normal. Para más detalles, ver el Reglamento de Comercio Exterior 30.6 (a) (16).

**ECCN** - Este número se utiliza para identificar artículos en la lista de control de comercio (CCL).

**License Type Code / License Exemption Code** - Seleccione el tipo de licencia apropiado para el producto. Es posible que deba ingresar información adicional según el tipo de licencia seleccionado.

Puede encontrar una lista completa de códigos de licencia y descripciones para el Departamento de Comercio de los EE. UU., la Oficina de Control de Activos Extranjeros (OFAC), la Comisión Reguladora Nuclear, el Departamento de Estado de EE. UU. y otras licencias, en el Apéndice F de los [Requisitos de Interfaz](http://www.cbp.gov/trade/aes/aestir/appendices) 

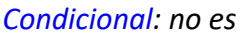

*requerido para código de exportación HH (efectos personales y domésticos y herramientas del comercio).*

*Condicional: no se requiere si el código de exportación es HH. Si los orígenes varían para el mismo número de clasificación, informe los productos extranjeros por separado de los productos domésticos.*

*Requerido: precio de venta en números enteros, sin símbolos. Solo informe en dólares estadounidenses.*

*Condicional: Se requiere cuando el transporte es en barco, ferrocarril, camión o avión. No se requiere para otros modos de transporte.*

*Condicional: se requiere para ciertas mercancías*

*Requerido: determina si es necesario completar otros encasillados.*

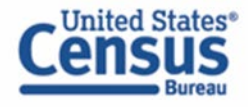

[Comercial de AES](http://www.cbp.gov/trade/aes/aestir/appendices) (Automated Export System Trade Interface Requirements: AESTIR)

**Does the filing include used vehicles?** - Un vehículo usado, de acuerdo con [Aduanas y Protección Fronteriza CFR 192.2,](http://www.cbp.gov/trade/basic-import-export/export-docs/motor-vehicle) se define como "cualquier vehículo autopropulsado cuyo título equitativo o legal haya sido transferido por un fabricante, distribuidor o concesionario a un comprador final". Requerido completar información adicional si está reportando un vehículo usado.

*Requerido: seleccione Yes o No*

**Does the filing require Participating Government Agency data?** ¿Requiere un permiso de una agencia gubernamental participante (Partnership Government agency) o un documento equivalente?

*Requerido: seleccione Yes o No*

### **Agregando más mercancías**

Líneas de mercancías deben separarse según su código de clasificación de productos, el origen de los productos, productos valorados en más de \$ 2500 o que requieran una licencia de exportación por código de clasificación de productos. Después de guardar el primer producto, seleccione "Add line" para abrir una nueva línea.

### <span id="page-21-0"></span>**Step 4: Transportation (Transportación)**

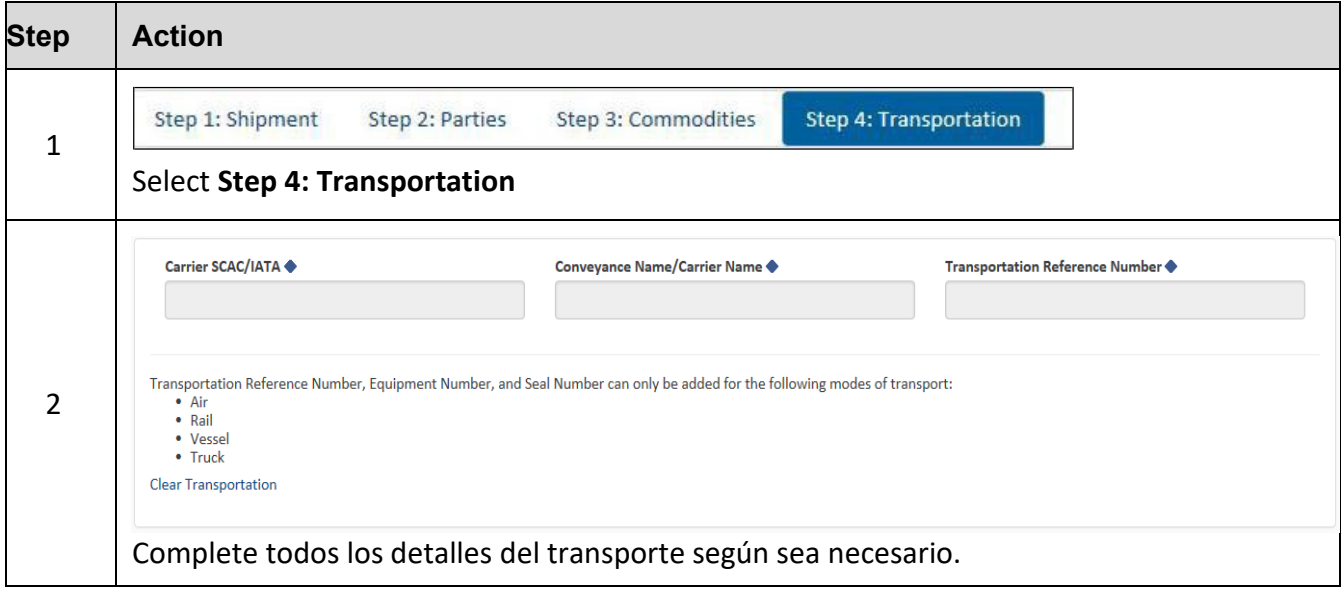

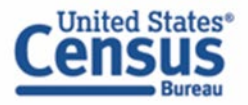

Explicación de los encasillados de datos para esta sección:

**Carrier SCAC/IATA** - Código del transportista que identifica a la empresa de transporte. Contacte a su empresa de transporte para obtener su código de transportista.

**Conveyance Name/Carrier Name** - Proporcione el nombre del barco para envíos marítimos y el nombre del transportista para avión, camión y ferrocarril. No puede informar "UNKNOWN" para este encasillado.

**Transportation Reference Number** - Este es el número de reserva o "booking number", asignado por el transportista marítimo para mantener el espacio en la embarcación para la carga. Opcional para envíos aéreos donde sería el número de guía aérea.

**Seal Number** - El número de sello identifica de forma única cada unidad sellada. Este número normalmente está impreso en el sello mismo. Los sellos del equipo se colocan en el equipo para identificar que el contenido de un envío no ha sido alterado.

*Condicional: sólo se requiere para envíos aéreos, marítimos, ferrocarriles y camiones.*

*Condicional: sólo se requiere para envíos aéreos, marítimos, ferrocarriles y camiones. No se requiere para envíos de USPS.*

*Condicional: solo se requiere para envíos de marítimos. Opcional para envíos aéreos.*

*Condicional: opcional y sólo para envíos marítimos.*

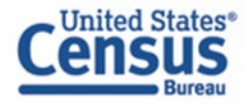

### <span id="page-23-0"></span>**Shipment Print View**

Cuando esté preparando la EEI, puede obtener un resumen de la información del envío presionando el botón "Print View" en la parte inferior del envío para obtener una vista previa. También puede ver el envío una vez que lo haya enviado con éxito y se mostrará el ITN.

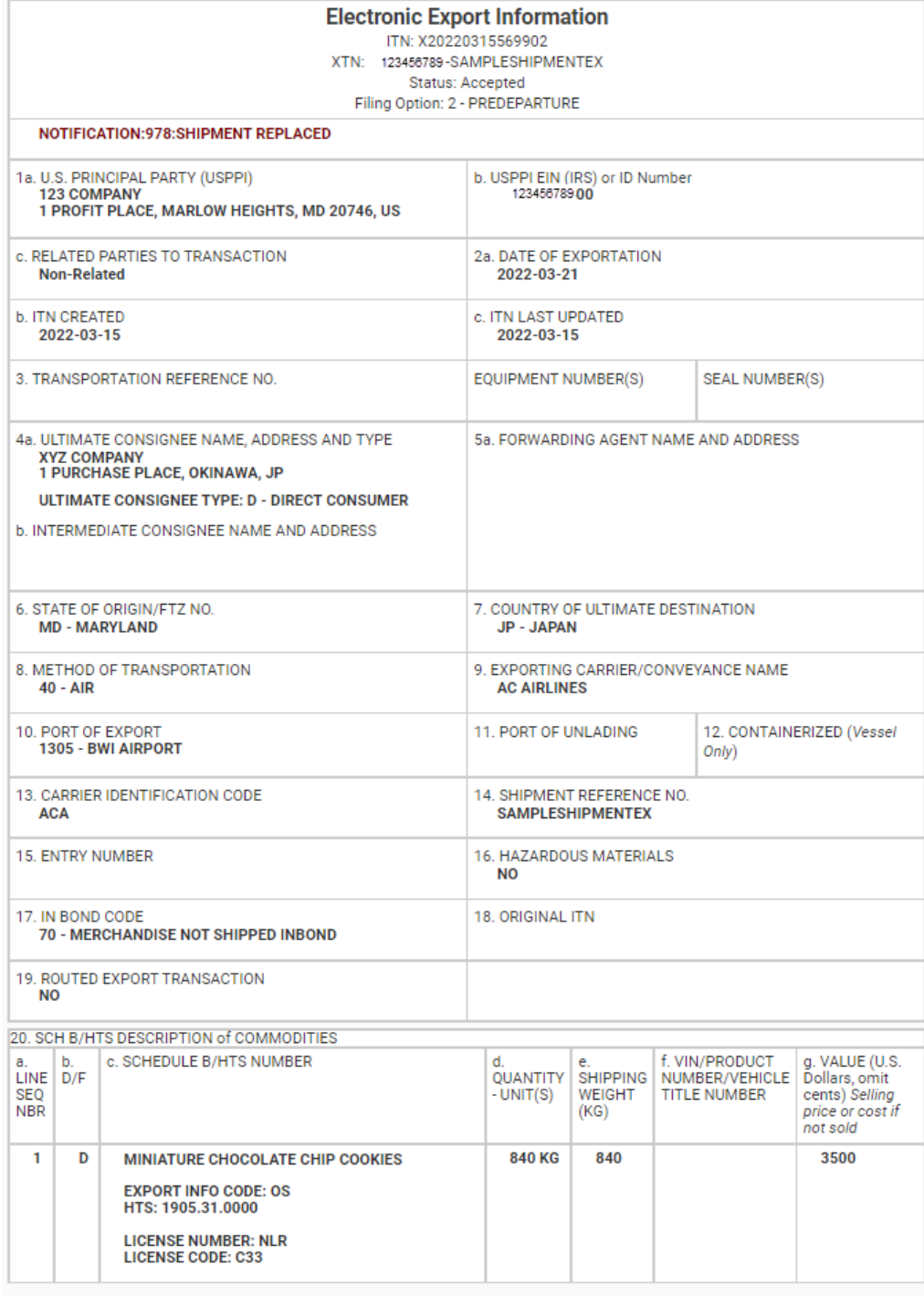

Sensitive Information

Do not submit printout to Customs

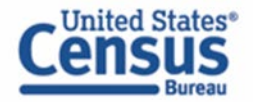

### **Transmitiendo el envío a AES**

<span id="page-24-0"></span>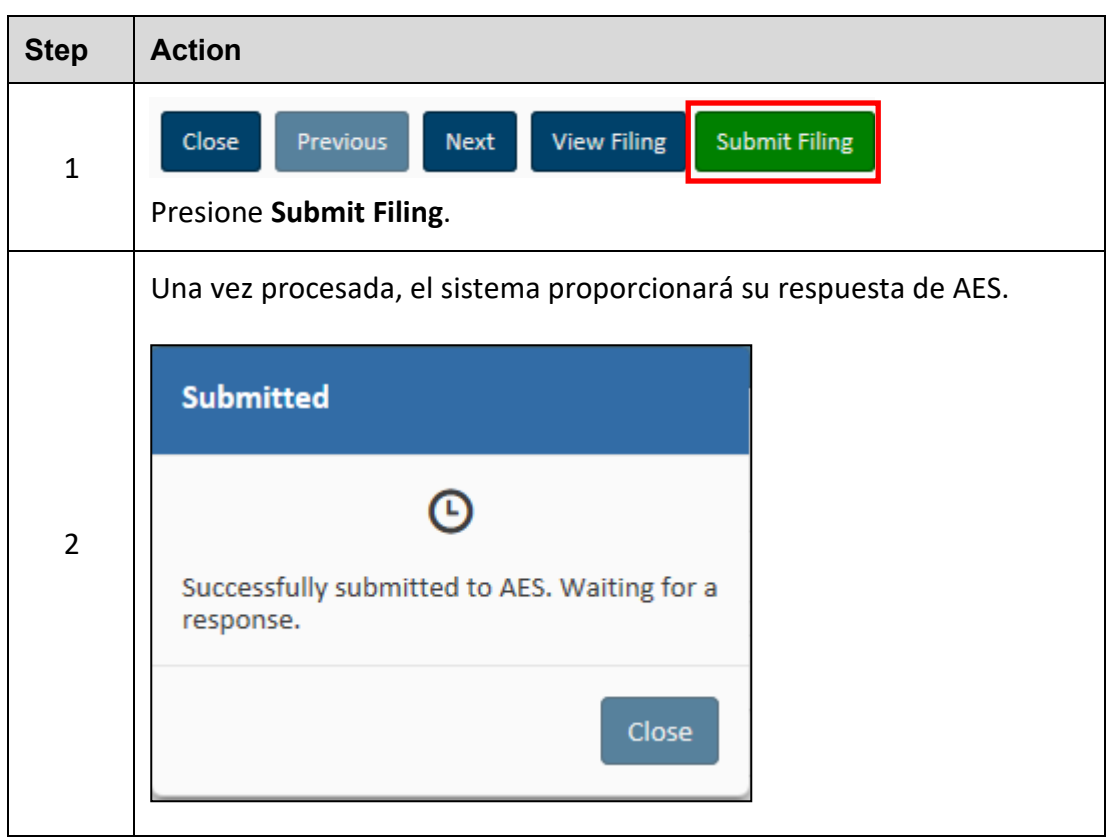

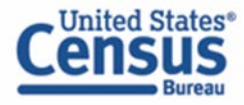

### <span id="page-25-0"></span>**Recupere y enmiende una EEI/Editar un borrador**

Desde el **Shipment Manager**, puede buscar envíos previamente presentados a través de ACE AESDirect ingresando sus criterios de búsqueda en el encasillado de **Search**.

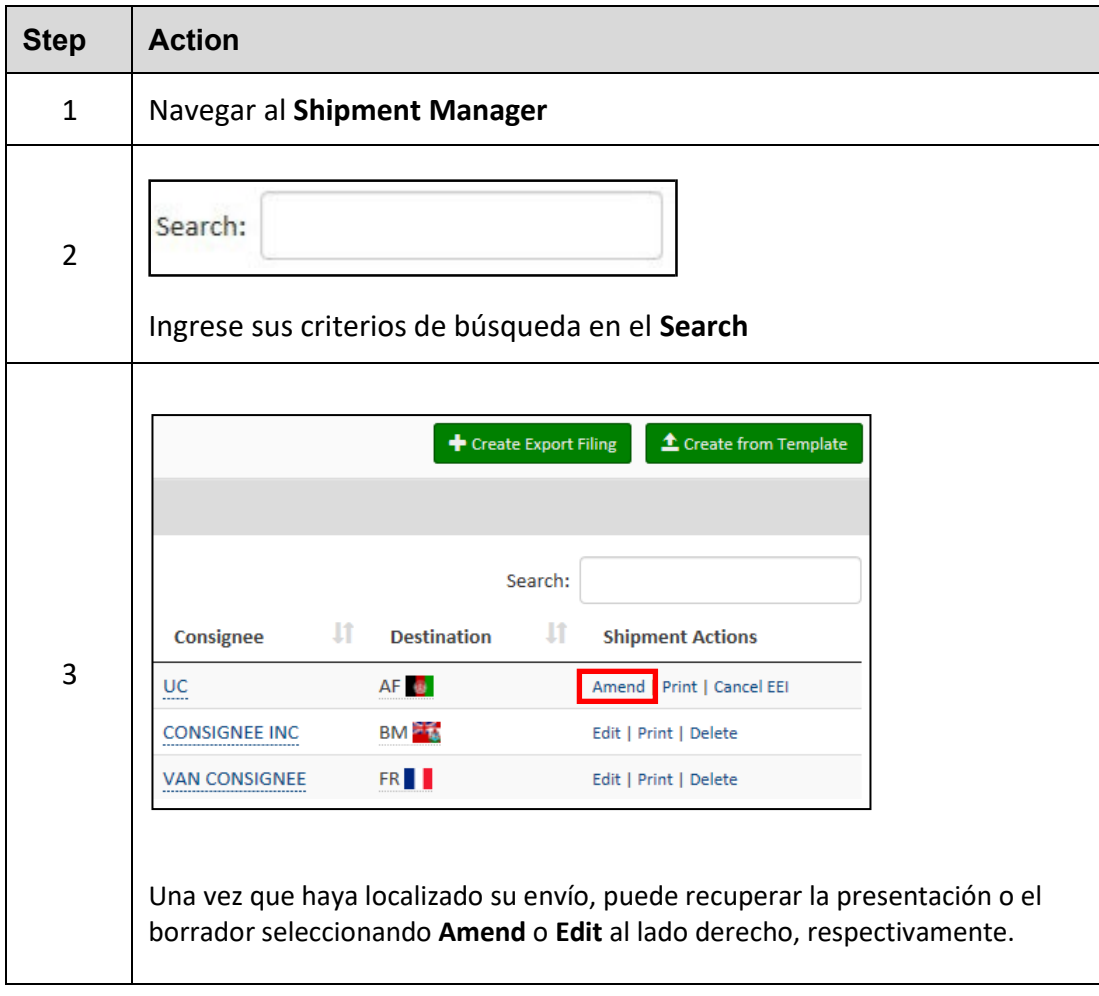

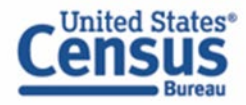

# **Recuperar y enmendar envíos aceptados previamente**

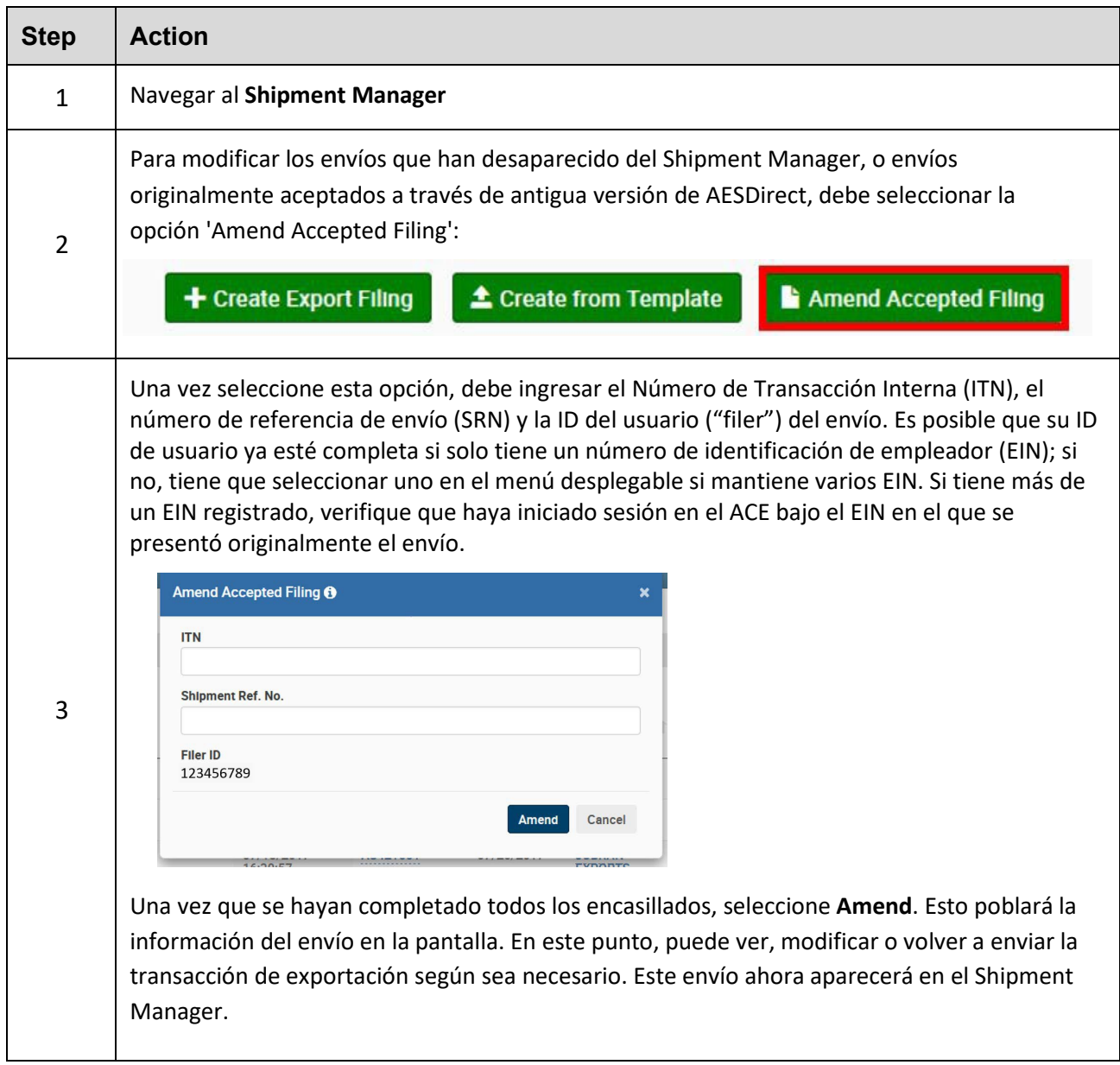

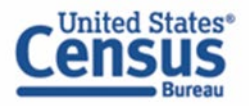

### <span id="page-27-0"></span> **Imprimir un envío**

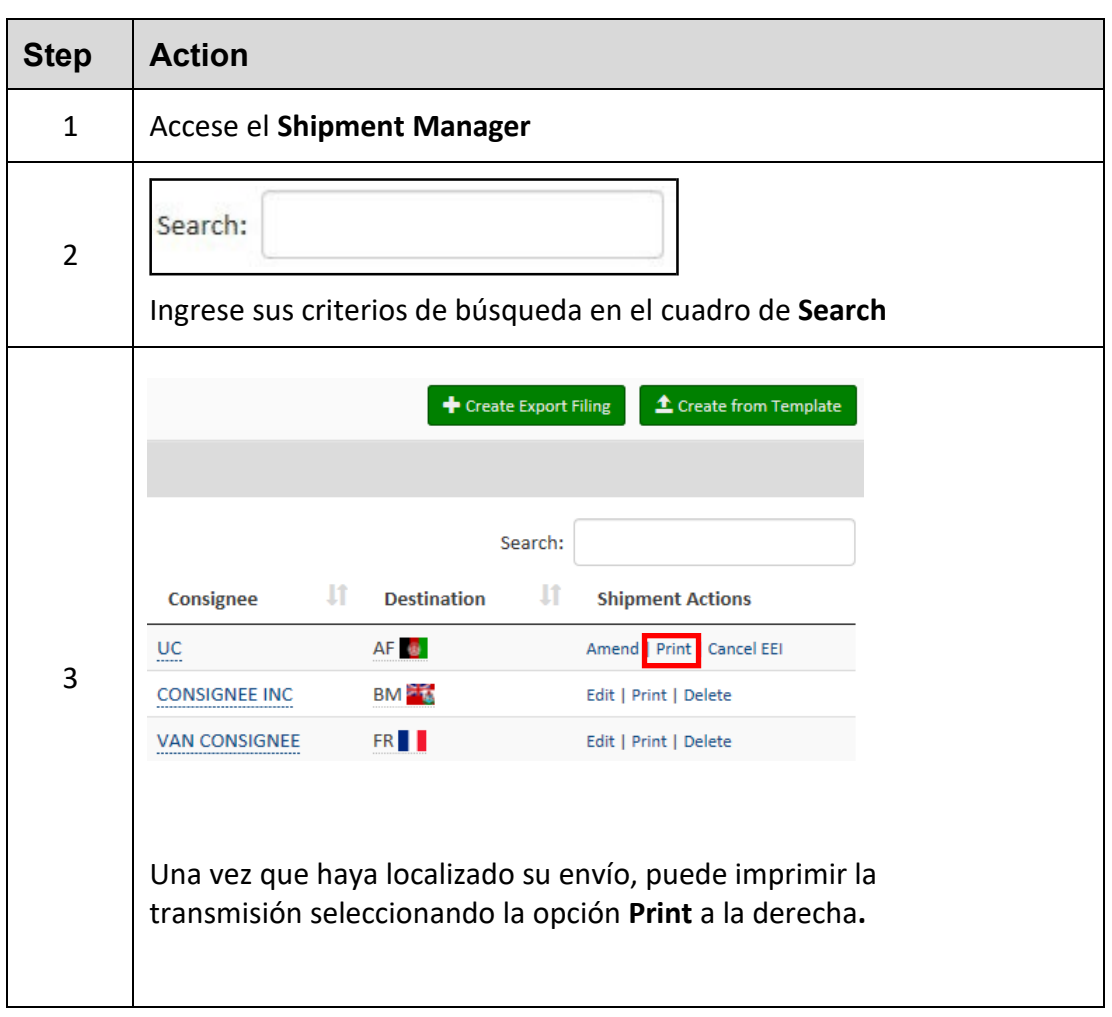

# <span id="page-27-1"></span> **Cancelar la EEI/ Eliminar borrador**

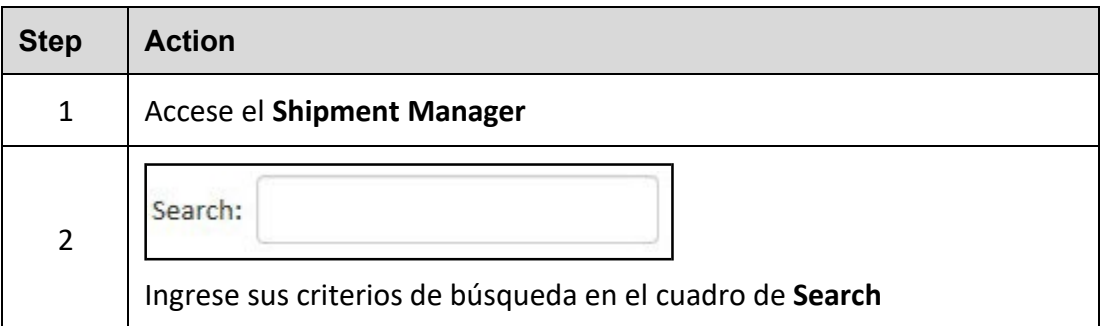

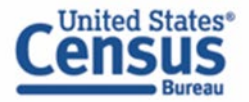

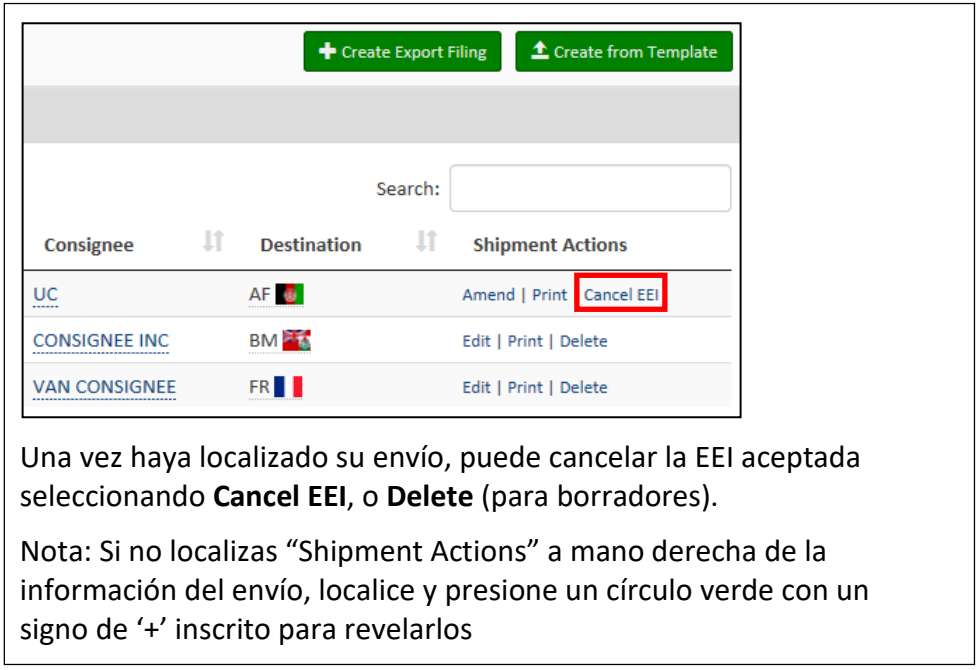

# **Template Manager (Administrador de Modelos)**

<span id="page-28-0"></span>Esta función guarda la información de envíos frecuentes para su uso en futuras transmisiones. Los únicos encasillados que no están almacenados en una plantilla son:

- Shipment Reference Number (número de referencia de envío)
- Transportation Reference Number (número de reserva)
- Origin State (estado de origen)
- Departure Date (fecha de salida)
- Quantities (las cantidades) •
- Value (el valor)
- Gross Weight (peso total)

El Template Manager provee una vista previa de cada plantilla. Las opciones **Create EEI, Edit or Delete** le permitirán administrar sus plantillas directamente desde esta pantalla.

Nota: ACE AESDirect tiene un límite de 1000 plantillas ID de usuario. Una vez que se alcanza el límite, los usuarios no podrán crear plantillas adicionales. En este caso, el usuario necesitaría eliminar una plantilla previamente guardada para crear una nueva.

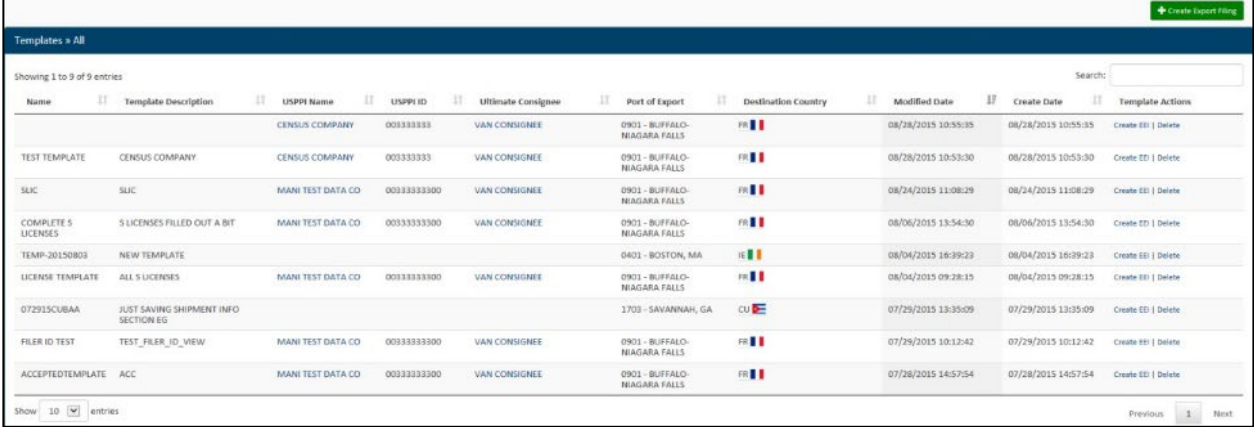

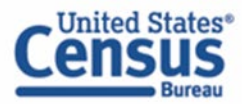

### <span id="page-29-0"></span>**Abrir el Template Manager**

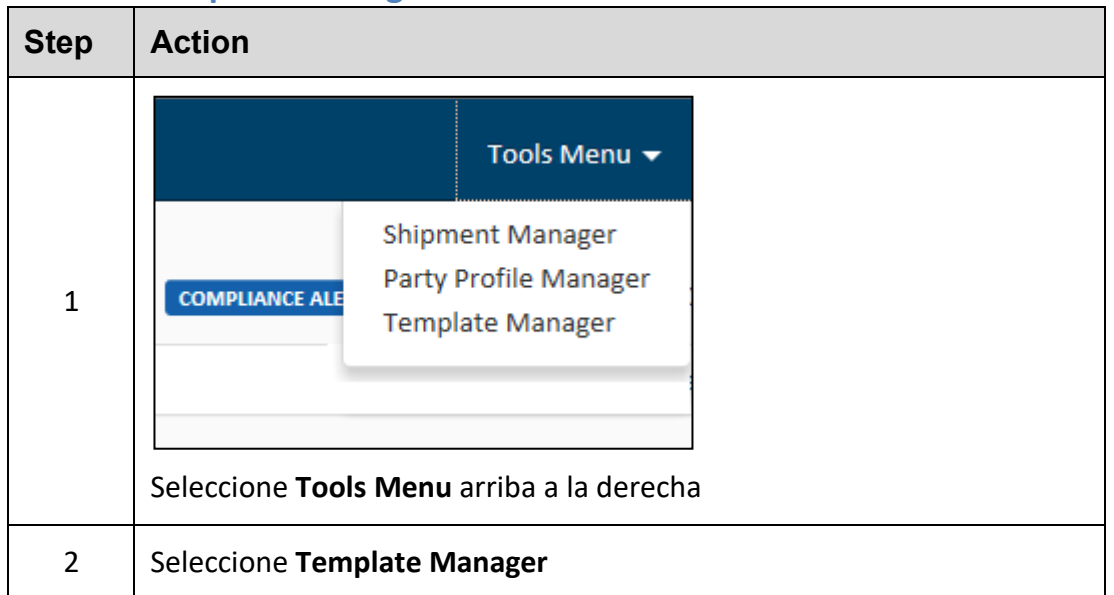

Una vez seleccionado, se mostrará el Template Manager y tendrá acceso a todas sus plantillas.

### <span id="page-29-1"></span>**Crear una nueva plantilla**

En cualquier momento mientras prepara su información, puede crear una nueva plantilla.

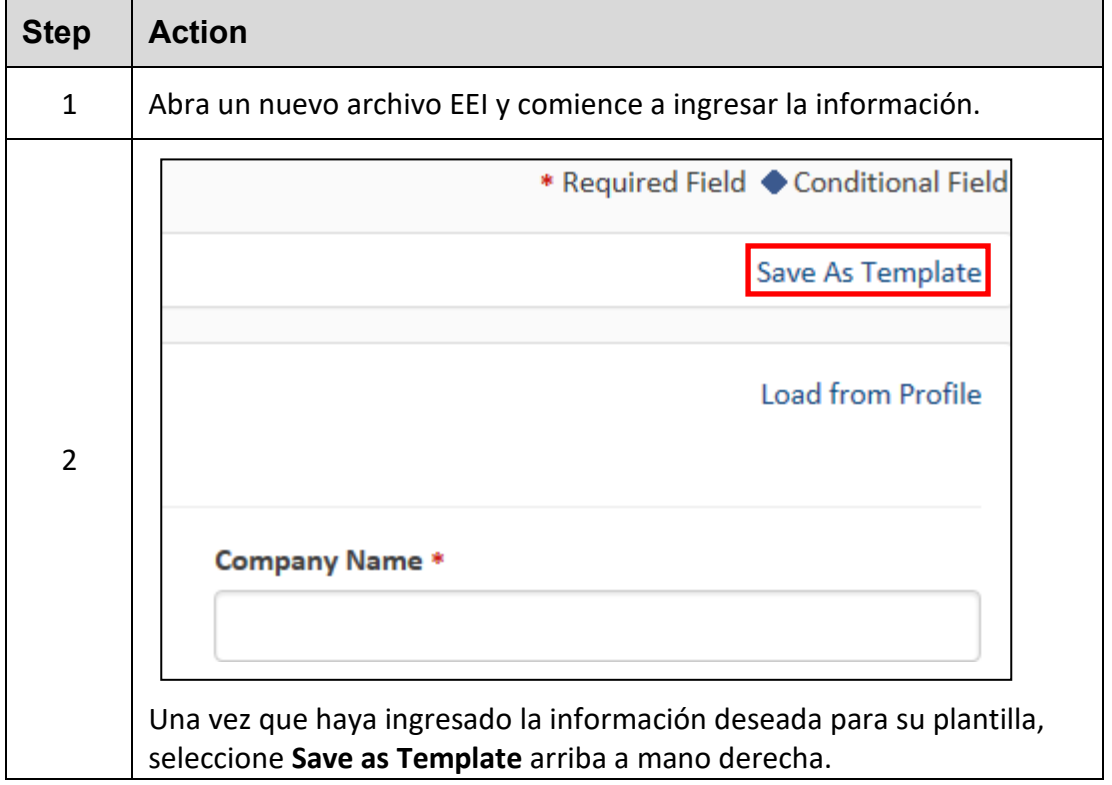

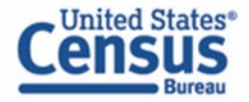

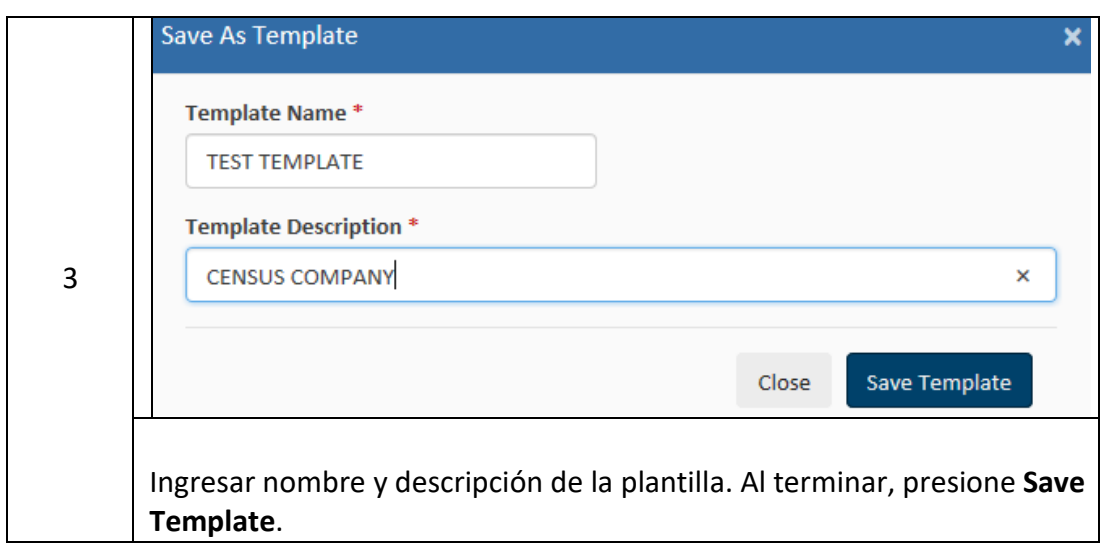

# <span id="page-30-0"></span>**Cargar una plantilla existente**

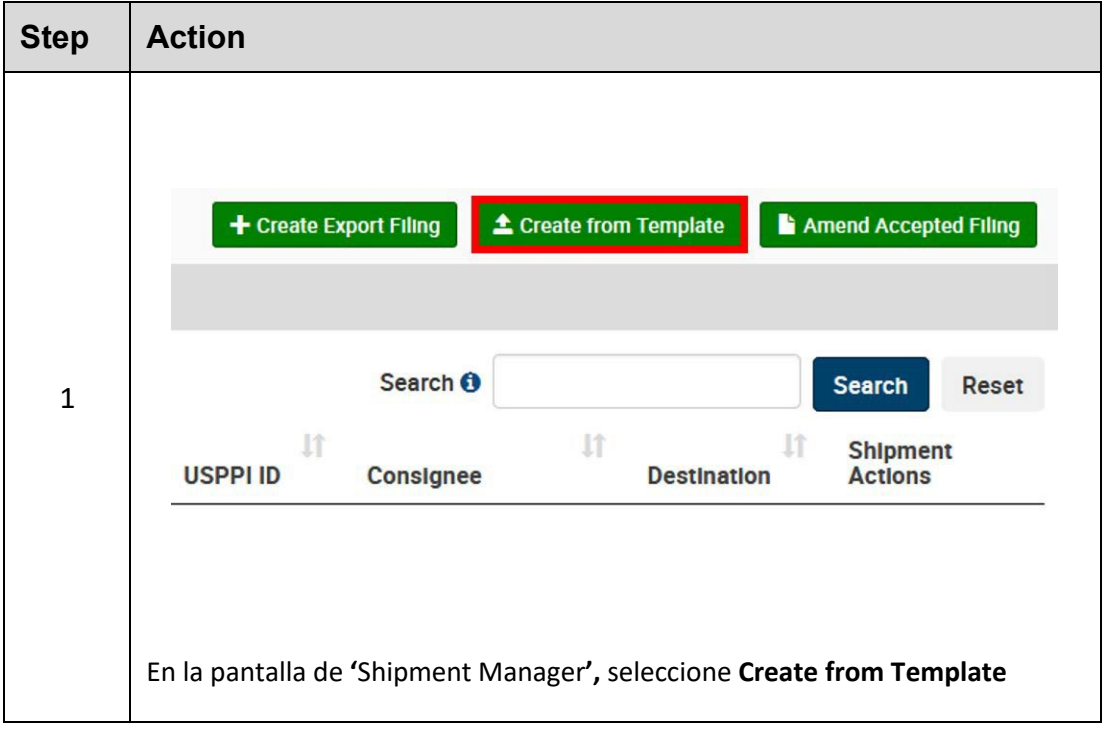

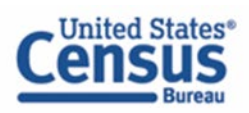

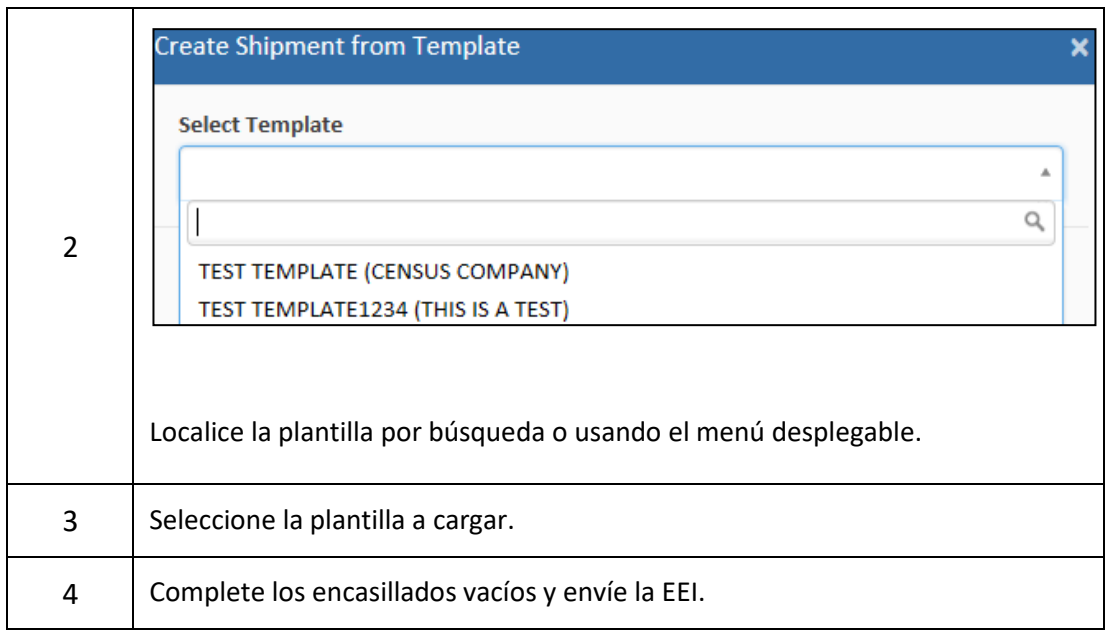

### <span id="page-31-0"></span>**Crear EEI usando una plantilla**

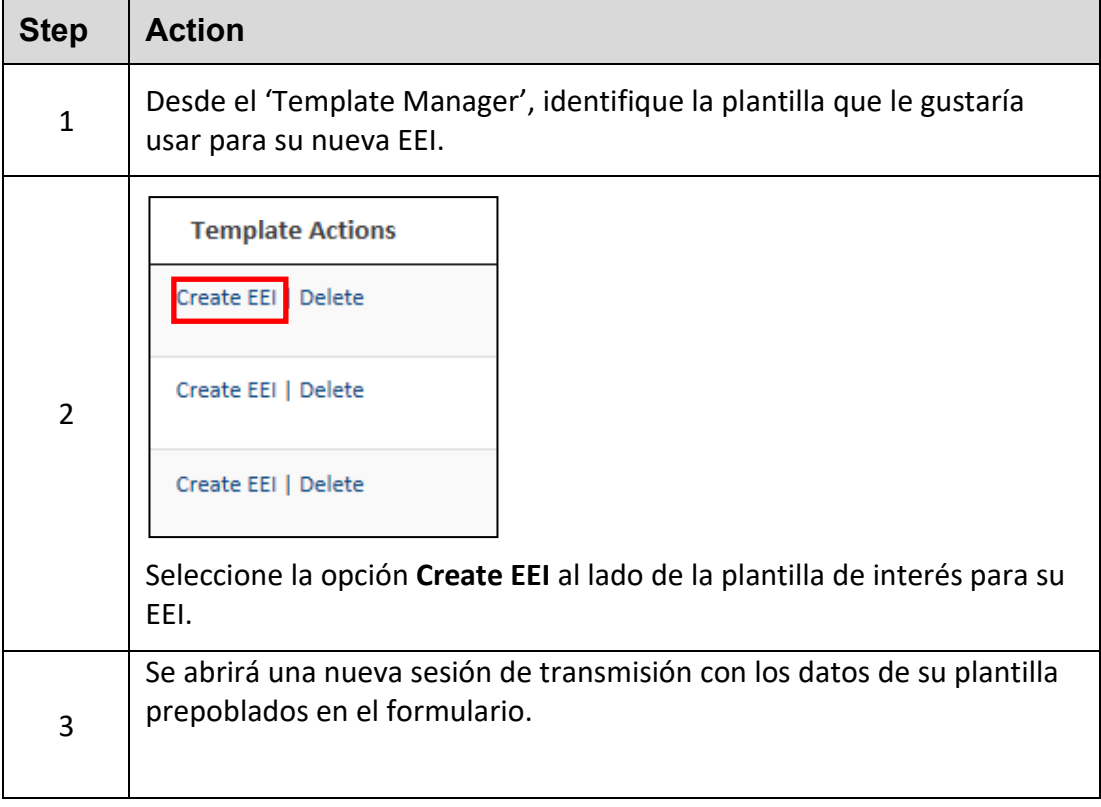

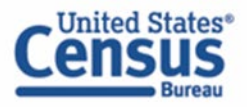

### <span id="page-32-0"></span>**Eliminar una plantilla**

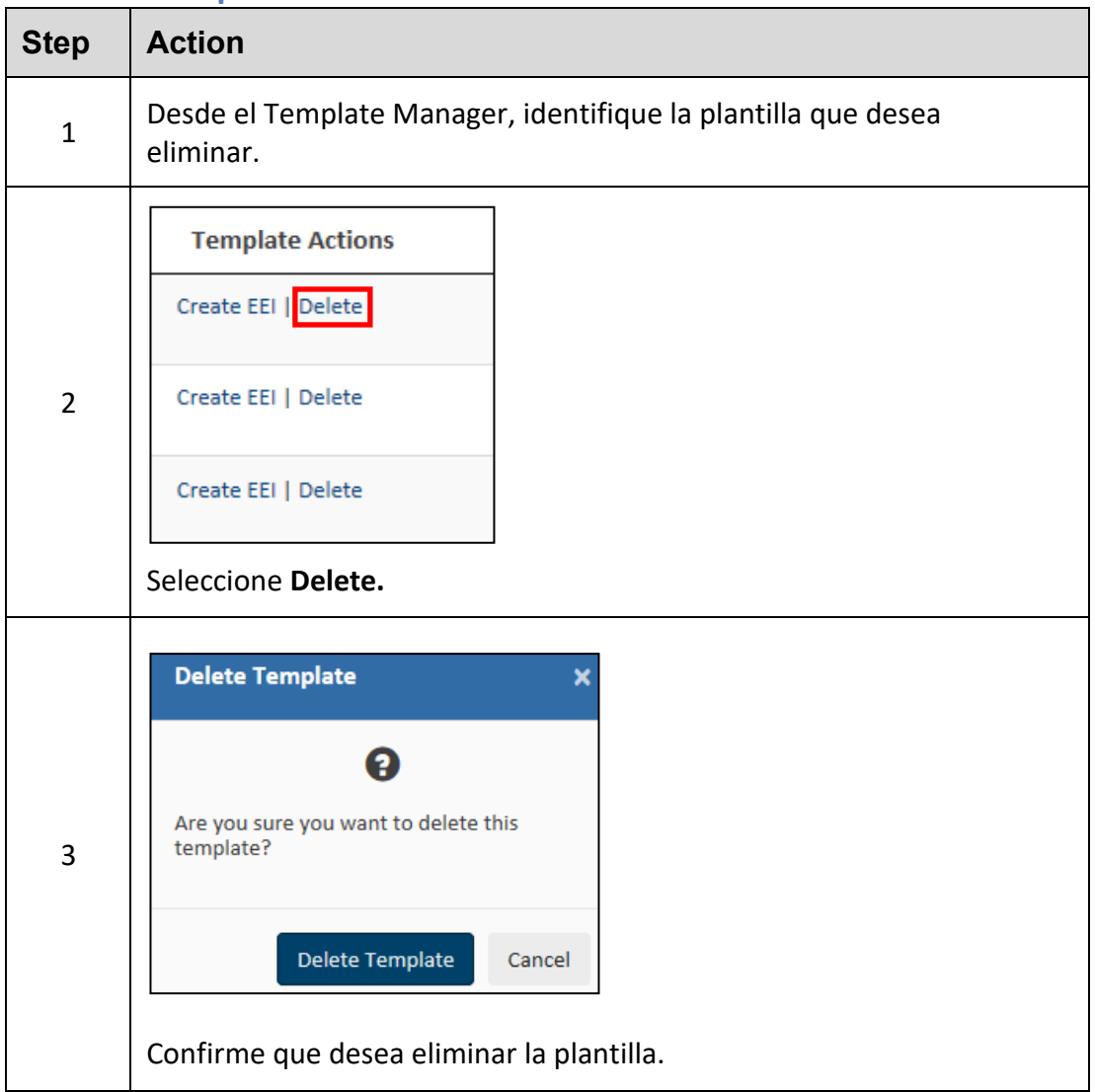

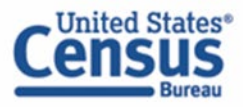

<span id="page-33-0"></span>Esta función guarda la información de la compañía para USPPIs, agentes autorizados y/o consignatarios finales.

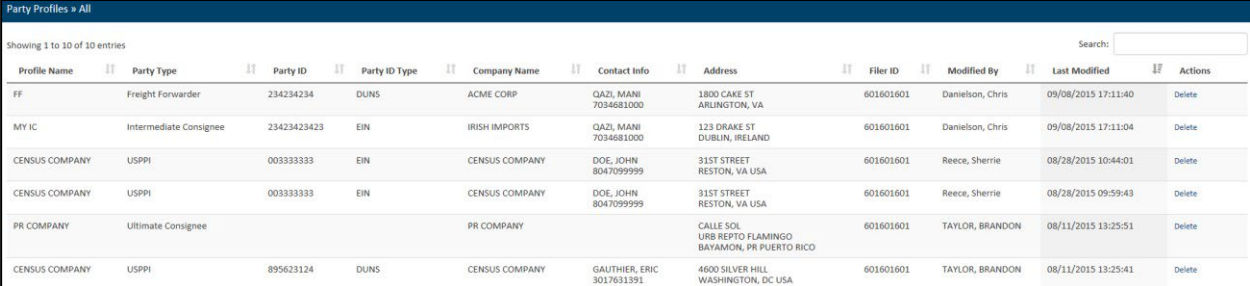

Seleccione **Tools** en el menú principal y seleccione Party Profile Manager.

### <span id="page-33-1"></span>**Accesar Party Profile Manager**

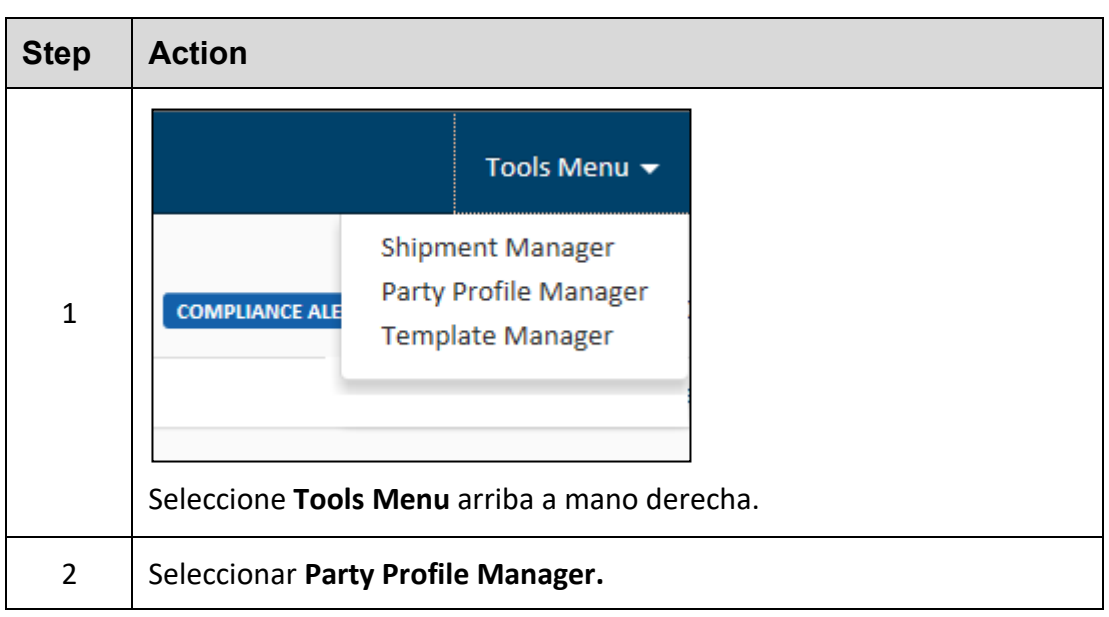

### <span id="page-33-2"></span>**Crear un perfil de una entidad (Party Profile)**

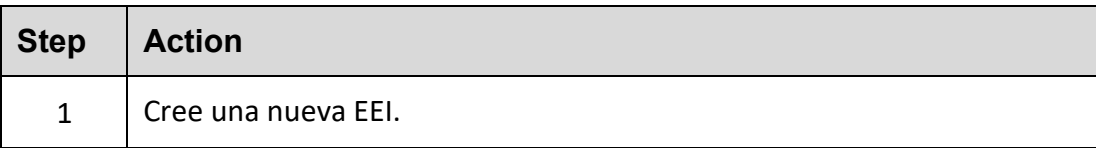

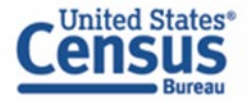

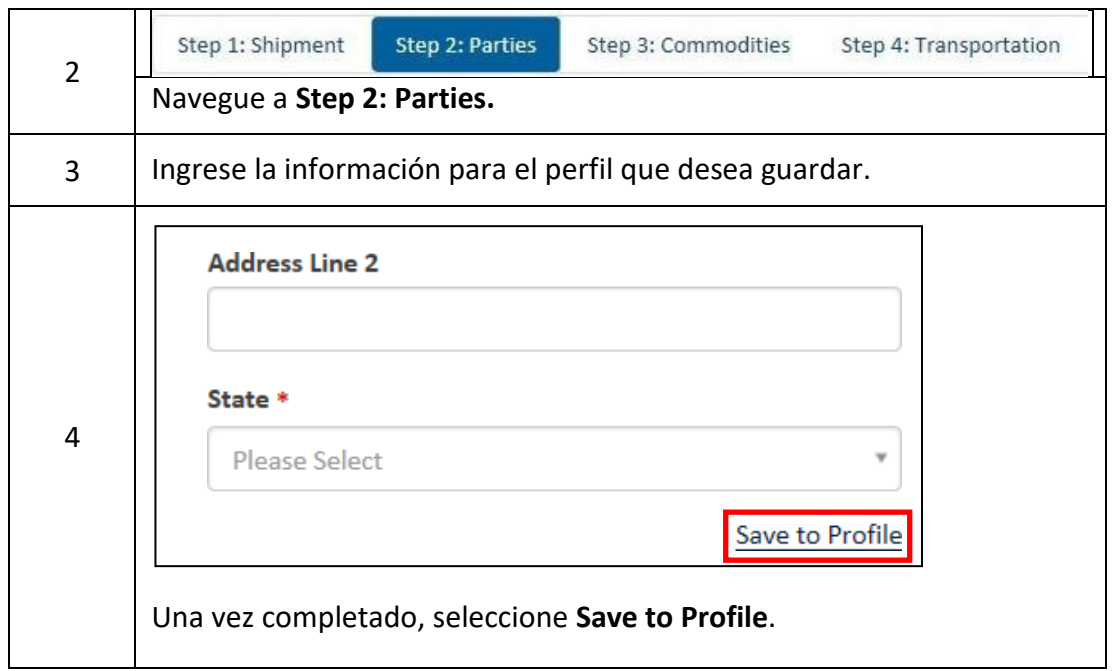

# <span id="page-34-0"></span>**Cargar perfiles**

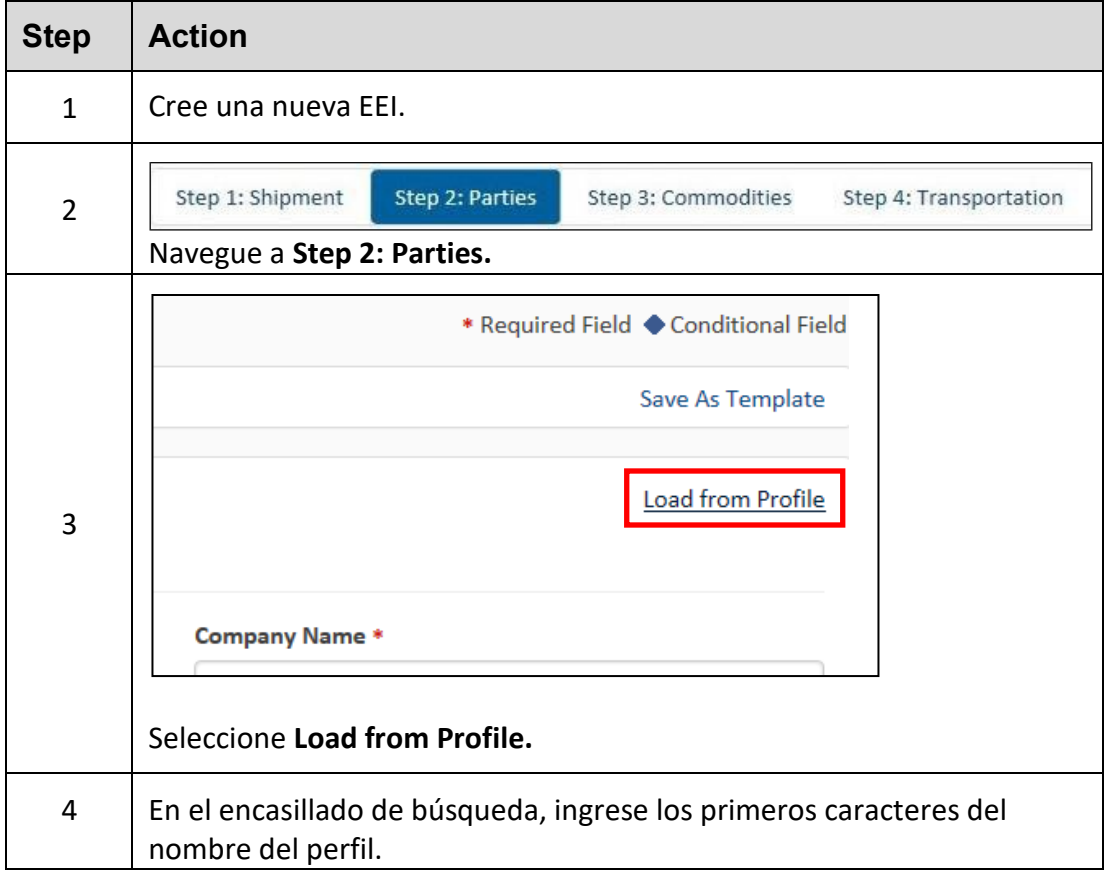

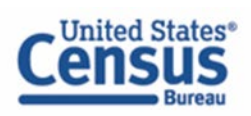

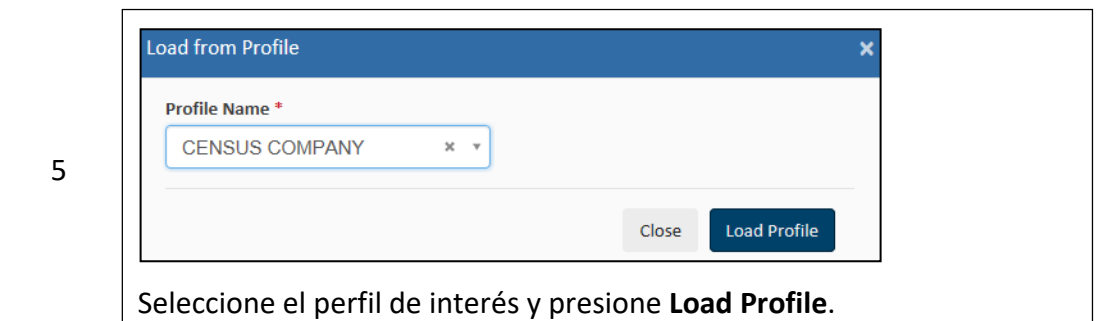

### <span id="page-35-0"></span>**Eliminar perfiles**

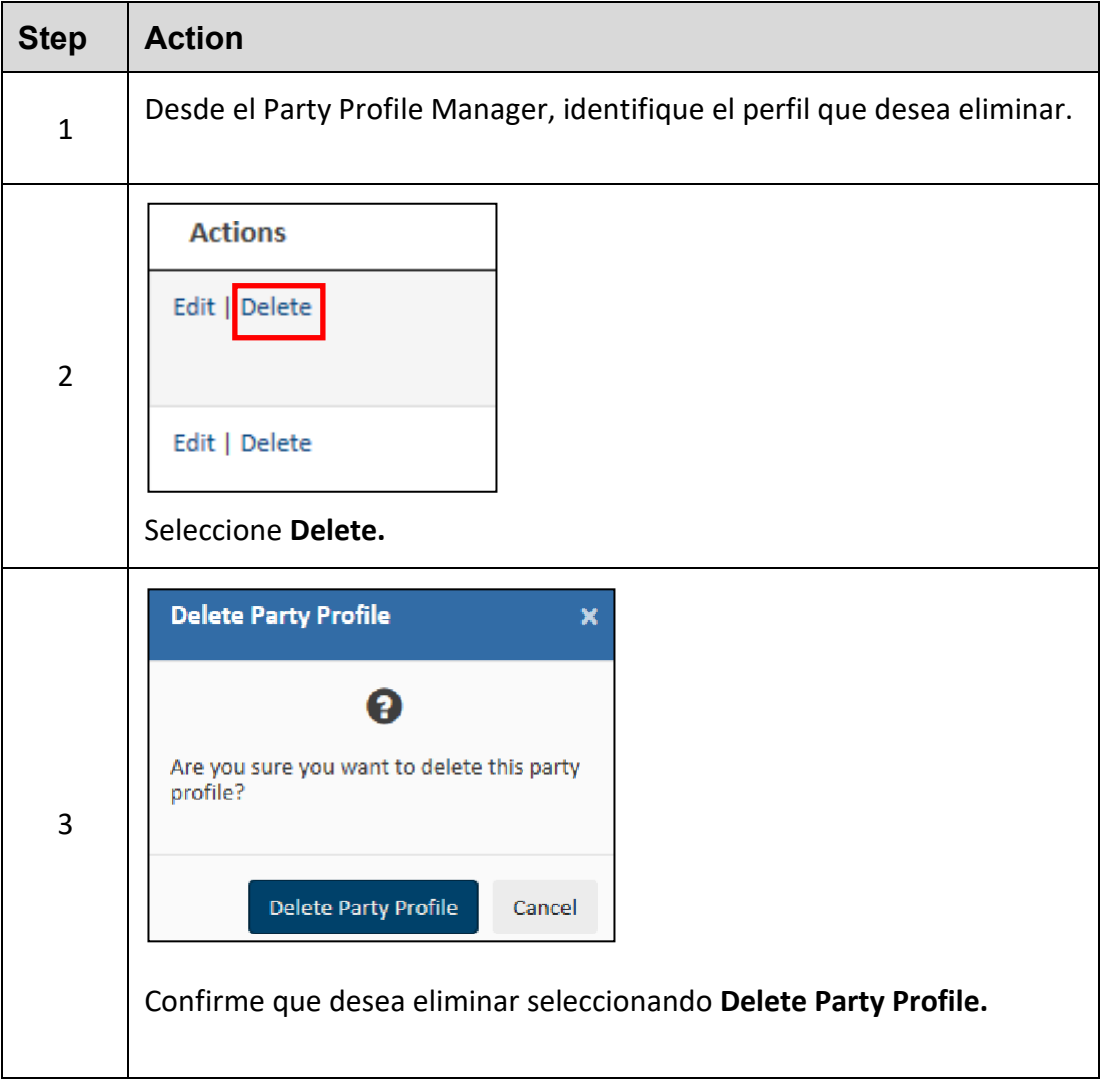

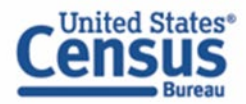

# **Respuestas de AES**

<span id="page-36-0"></span>Una vez que los envíos son procesados por el Sistema Automatizado de Exportación (AES), un mensaje de respuesta indicará el estado del envío. Puede acceder a las respuestas en su **correo electrónico de respuesta** o a través del **Shipment Manager**.

Los correos electrónicos se envían a la dirección indicada en la sección Shipment. Si la transmisión ha sido aceptada, entonces el correo electrónico de respuesta incluirá su ITN. Si la transmisión ha sido rechazada, el correo electrónico de respuesta le proporcionará una declaración de rechazo.

# **Comprobante de citación AES (AES Proof of Filing Citations)**

<span id="page-36-1"></span>El ITN (Número de transacción interna) es un número de confirmación que confirma que AES ha aceptado un envío. Este número es único para cada envío y debe proporcionarse a Aduanas y Protección Fronteriza de los EE. UU. (CBP) en el puerto de exportación.

Los exportadores deben citar el ITN en la primera página del conocimiento de embarque, la guía aérea u otros documentos de carga comercial.

### <span id="page-36-2"></span>**Anotación previo a la salida:**

• AES ITN o Ejemplo: AES X20240329111111

### **Anotación posterior a la salida:**

- Si un agente autorizado presenta en nombre de un participante aprobado para presentaciones posterior a la salida
	- o AESPOST USPPI ID FILER ID Fecha de exportación
	- o Ejemplo: AESPOST 12345678900 987654321 03/29/2024
- Si USPPI presenta envíos directamente a AES
	- o AESPOST USPPI ID Fecha de exportación
	- o Ejemplo: AESPOST 23456789000 03/29/2024

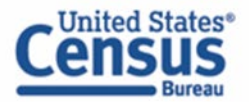

# **CONTACT US**

#### **U.S. Census Bureau**

#### **Automated Export System (AES)**

Libre de costo: 800-549-0595- **Opción 1** Horario: L – V: 7:30 AM - 5:30 PM, EST

E-mail: [askaes@census.gov](mailto:itmd.askaes@census.gov)

- Problemas en transmitir AES
- Errores fatales de AES
- Reportes mensuales de AES

#### **Regulaciones para declarar datos de exportación**

Libre de costo: 800-549-0595- **Opción 3** Horario: L – V: 7:30 AM - 6:30 PM, EST

E-mail: [askregs@census.gov](mailto:itmd.askregs@census.gov)

- Aclarar regulaciones
- Responsabilidades de las entidades en transacciones de exportación.

#### **Programa educativo de comercio**

Libre de costo: 800-549-0595- **Opción 5** Horario: L – V: 7:30 AM - 6:00 PM, EST

#### E-mail: [outreach@census.gov](mailto:itmd.outreach@census.gov)

- Seminarios de cumplimiento de AES
- Investigación para reportes de exportación

#### **Clasificaciones de mercancías**

Libre de costo: 800-549-0595- **Opción 2** Horario: L – V: 8 AM - 5:30 PM, EST

#### E-mail: [eid.scheduleb@census.gov](mailto:eid.scheduleb@census.gov)

- Asistencia para clasificación Schedule B
- Reportar problemas relacionados a mercancías
- Solicitud de cambio de parámetros

#### **Estadísticas de comercio internacional**

Libre de costo: 800-549-0595- **Opción 4**

Horario: L – V: 8 AM - 5:30 PM, EST

#### [E-mail:eid.international.trade.data@census.gov](mailto:eid.international.trade.data@census.gov)

- Preguntas sobre estadísticas del
	- comercio internacional de EE. UU.
	- Ayuda con USA Trade Online
	- Productos de datos comerciales y suscripciones

#### **Accounts Service Desk**

#### Teléfono: 866-530-4172 **Opción 1 y luego Opción 2**

#### E-mail: [ACE.Support@cbp.dhs.gov](mailto:ACE.Support@cbp.dhs.gov)

- Reiniciar contraseñas/desbloquear cuentas
- Configuración de cuenta y problemas de permisos

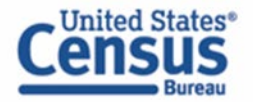

### **Recursos adicionales**

<span id="page-38-0"></span>En la sección "Related Sites" en la página de inicio, puede encontrar enlaces útiles a sitios gubernamentales y sitios web de agencias asociadas.

### **Portales gubernamentales**

#### **Census Bureau – Economic Management Division (EMD)**

<http://www.census.gov/trade>

Proporciona información sobre estadísticas de comercio exterior, reglamentos, materiales de referencia y amplios detalles sobre el AES.

#### **Customs and Border Protection (CBP)**

<http://www.cbp.gov/trade/aes> Proporciona acceso a la sección exportación de aduanas, que incluye información sobre:

- o AES
- o Listas de personas bloqueadas, denegadas y excluidas
- o Documentos de exportación, licencias y requisitos.

#### **Department of Commerce – Bureau of Industry and Security (BIS)**

#### [http://www.bis.doc.gov](http://www.bis.doc.gov/)

Proporciona información sobre conceptos básicos de control de exportaciones, políticas y regulaciones de administración de exportaciones, cumplimiento y ejecución, seminarios y capacitación, y enlaces a Regulaciones de Administración de Exportaciones (EAR), incluida la Lista de Control de Comercio.

#### **Department of State – Directorate of Defense Trade Controls (DDTC)**

#### <http://pmddtc.state.gov/>

Proporciona información para registrarse en el DDTC y solicitar una licencia para enviar artículos en la Lista de municiones de los EE. UU. (USML). Incluye un enlace al Reglamento Internacional de Tráfico de Armas (ITAR).

#### **Department of the Treasury – Office of Foreign Assets Control (OFAC)**

#### [www.treas.gov/ofac](http://www.treas.gov/ofac)

Proporciona información sobre nacionales especialmente designados (SDN), listas de personas bloqueadas, programas de sanciones y resúmenes de países.

### **Export.gov – U.S. Commercial Service, International Trade Administration (ITA)**

# <http://trade.gov/cs/>

[http://export.gov](http://export.gov/)

Proporciona acceso a toda la asistencia relacionada con la exportación y la información del mercado ofrecida por el gobierno federal.

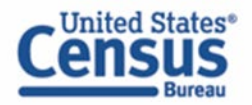

### <span id="page-39-0"></span>**Portales gubernamentales**

### **United States Munition List (USML) & Commerce Control List (CCL)**

**U.S. Department of State Licenses** Directorate of Defense Trade Controls: https://www.pmddtc.state.gov/ddtc\_public 202-663-2700

#### **Bureau of Industry and Security**

<http://www.bis.doc.gov/> Washington, DC: 202-482-4811 Oficina regional costa oeste: 949-660-0144 **Asistencia para exporter mundialmente -** U.S. Commercial Service: 1-800-USA-TRADE

Nota: Este documento es creado y es propiedad de Trade Data Collection Branch, Economic Management Division (EMD) de la Oficina del Censo. Si tiene alguna pregunta o comentario relacionado con este documento, contáctenos a: askaes@census.gov o al 1-800-549-0595 y seleccione la opción 1.

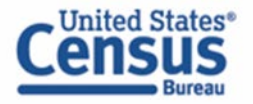

census.gov @uscensusbureau